### **DMS INTRODUKTION**

## **DYRLÆGERNE ALLINGÅBRO 16. JUNI 2015**

STØTTET AF promilleafgiftsfonden for landbrug

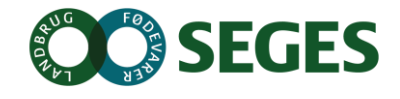

## **PROGRAM**

- Introduktion og forventningsafstemning
- Status på udviklingen og ibrugtagningen
- Medicinregistrering og medicinafstemning
- Forberedelse af rådgivningsbesøg med DMS
	- KMP
	- **Nøgletalstjek**
	- Analyseudskrifter
	- Listeudskrifter
- Øvelser efter eget valg

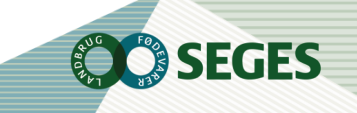

## **INTENTIONER MED DMS DYREREGISTRERING**

- Minimere registreringsbyrden
- Øget delegering af registreringsarbejdet til medarbejdere – mindre dobbeltregistrering
- Samarbejdsplatform mellem landmand, medarbejder, dyrlæge og kvægrådgiver
- Målrette den information, som skal understøtte de rutinemæssige handlinger i stalden
- $\varnothing$ ge fleksibiliteten

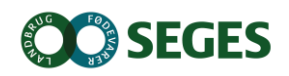

## **BRUGERSTATISTII**

#### Brugergruppe: Lan Antal brugere pr. uge (tor (med visning af nye fo

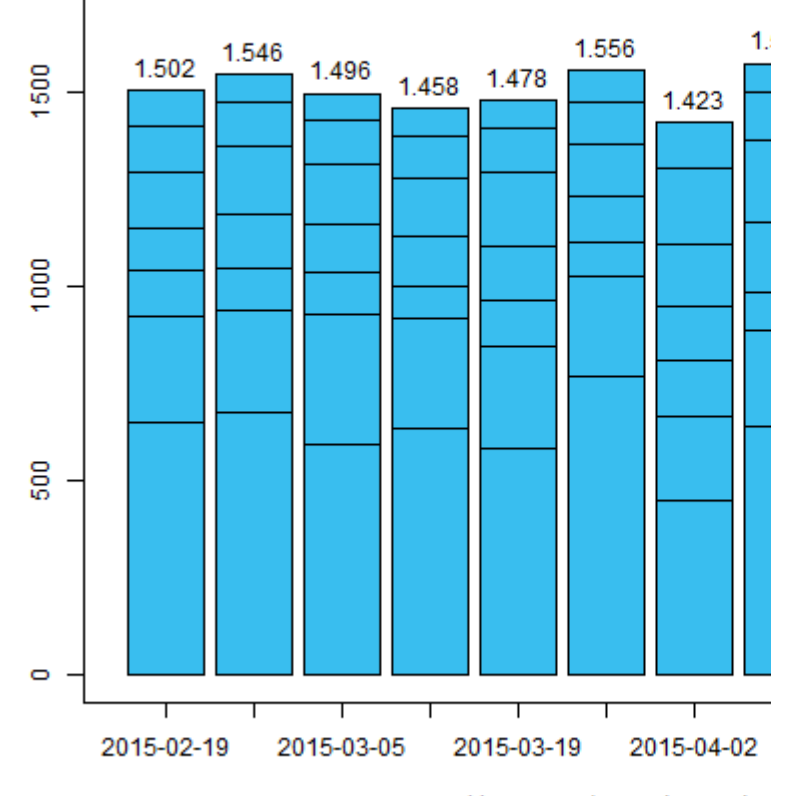

Uger, som begynder med a Antal brugere i hele perioden: 2.256

#### Brugen af DMS-moduler Brugergruppe: Landmænd

Logninger fra 19-02-2015 til 20-05-2015 (13,0 uger)

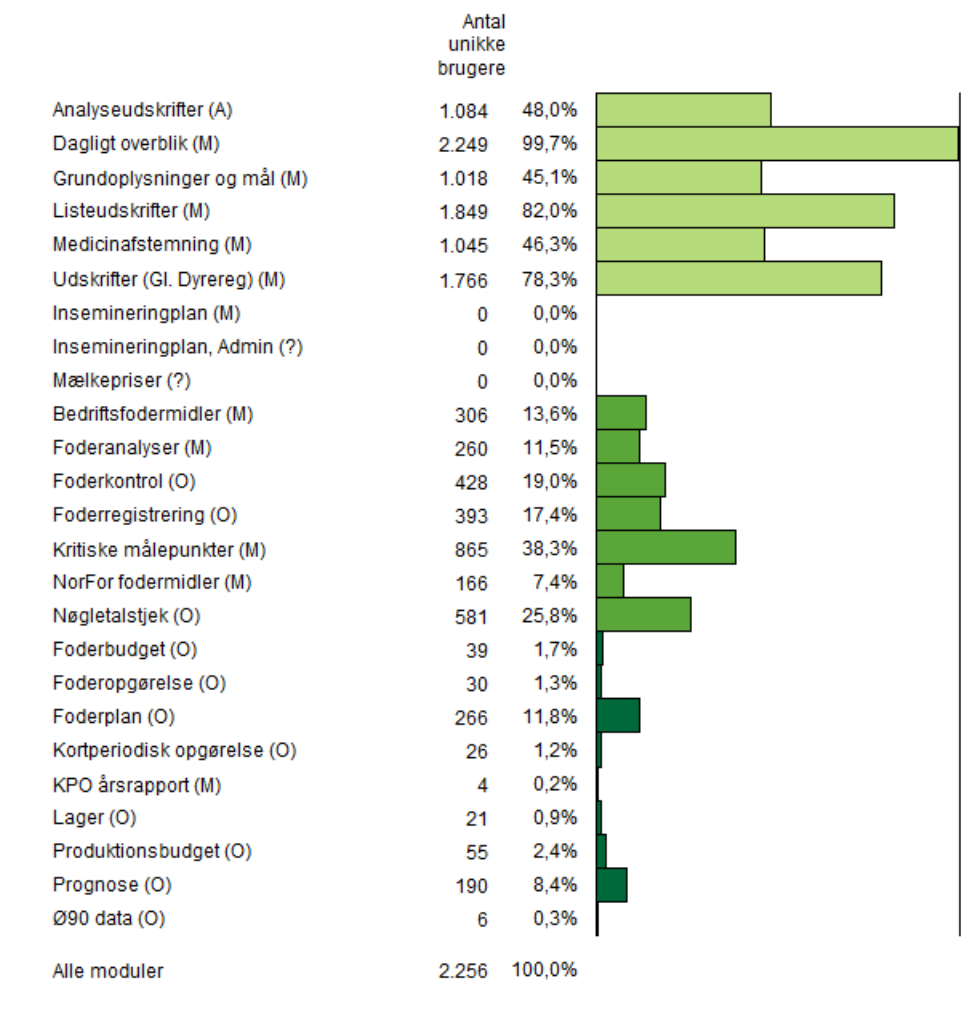

(M) = Logning når modulet åbnes

(O) = Logning når opgave åbnes eller oprettes

(A) = Logning når analyseudskrift med KPO, KMP, NTT eller MPO åbnes eller oprettes

Graftid: 20 maj 2015 kl 07:38

#### Brugen af DMS-moduler Brugergruppe: Dyrlæger

Logninger fra 19-02-2015 til 20-05-2015 (13,0 uger)

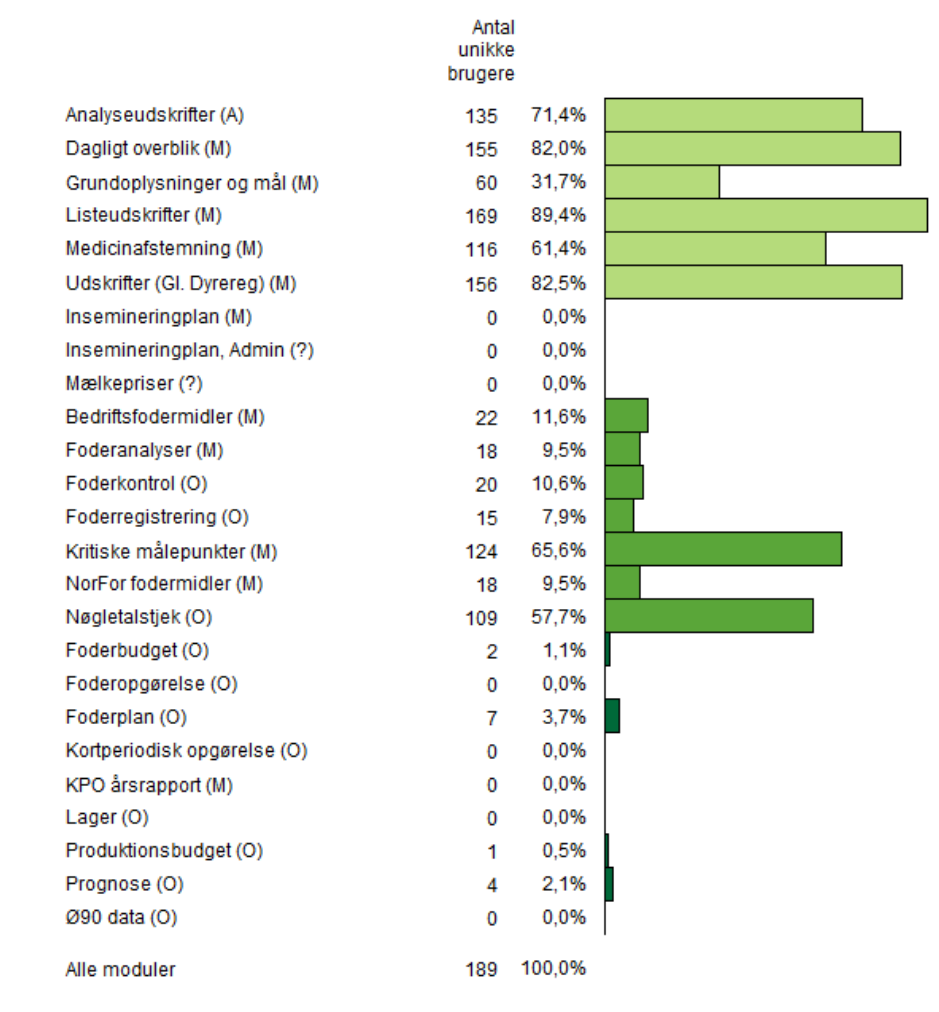

(M) = Logning når modulet åbnes Uger, som begynder med ar

(O) = Logning når opgave åbnes eller oprettes

(A) = Logning når analyseudskrift med KPO, KMP, NTT eller MPO åbnes eller oprettes

Graftid: 20 maj 2015 kl 07:38

## **BRUGERSTATISTII**

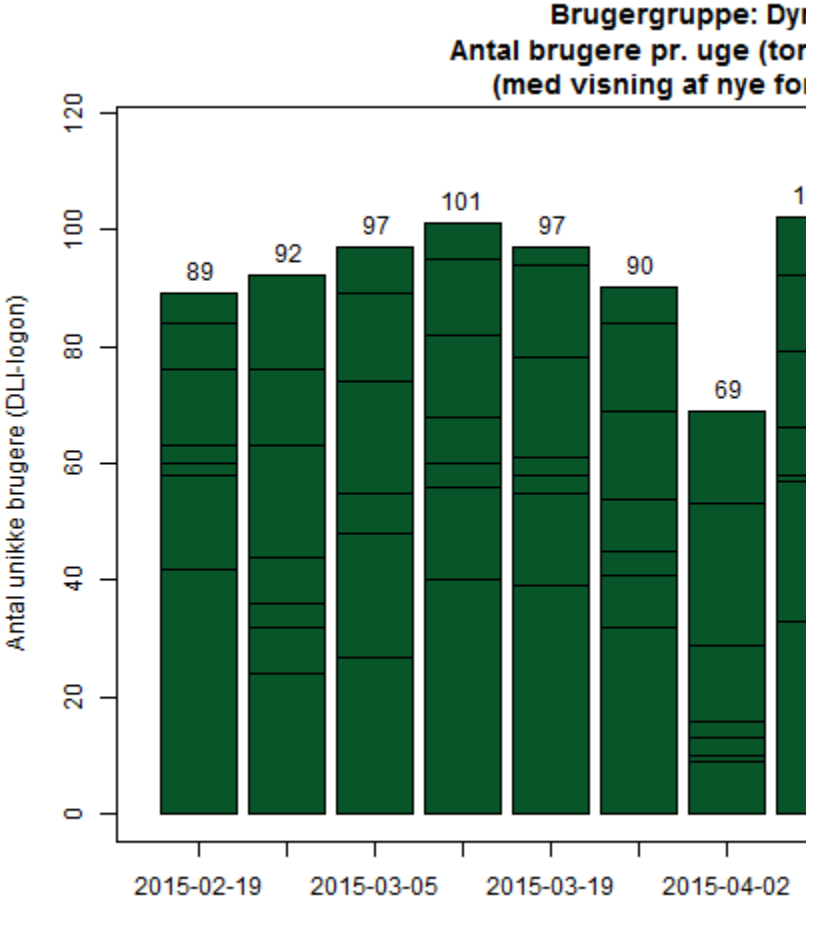

#### 5 | 7. januar 2016

Antal brugere i hele perioden: 189

## **HVOR MEGET ANVENDER DU DMS?**

Hvor vil du placerer dig selv på skalaen?

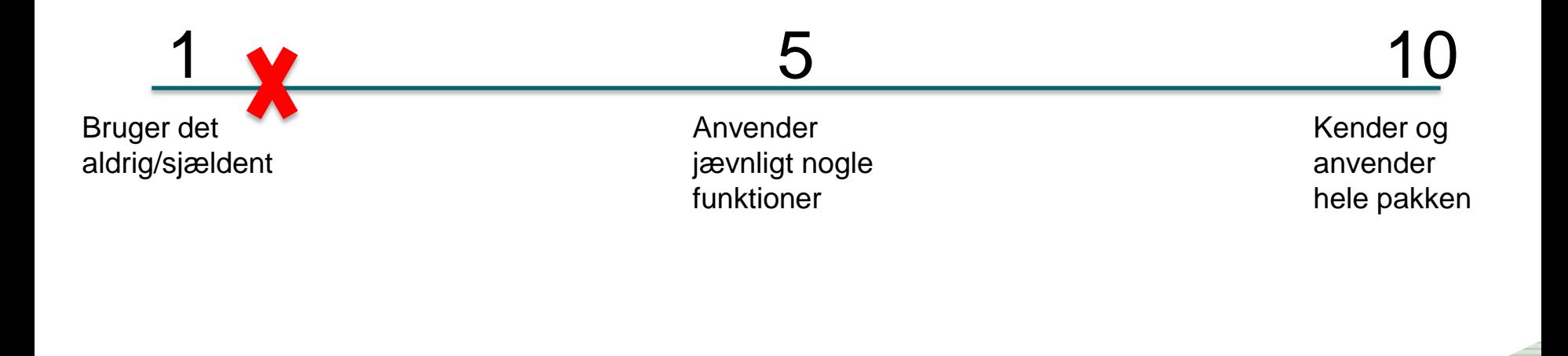

FGFS

# **VI ARBEJDER PÅ**

- Sundhedsfanen på kokortet
- Ny nøgletalsudskrift, laktationsnøgletal samt få andre udskrifter
- Flere nøgletal plus mulighed for Erfa-grupper
- Bestilling af veterinære mælkeprøver (pcr, paraTB etc. samt drægtighedstest
- Bemærkninger på enkeltdyr
- Løsning til slagtekalve
- Administration af
	- Hold
	- **Driftsenheder**
- **Gl. Dyreregistrering lukker 31.12.2015**

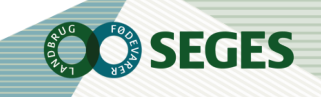

## **TANKER BAG "DAGLIGT OVERBLIK"**

- Dashboard alt til den daglige styring
- Det vi kan regne ud, skal ikke indtastes
- Skal indeholde det nødvendige til den daglige/ugentlige styring
- Enkelt og intuitivt
- Arbejdslisterne er fleksible i nødvendigt omfang
	- Er målrettet en bestemt handling derfor kan vi gøre det muligt at redigere kriterierne
- Nemt at registrere medicin elektronisk

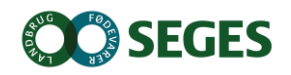

## **DATA ER GEMT CENTRALT**

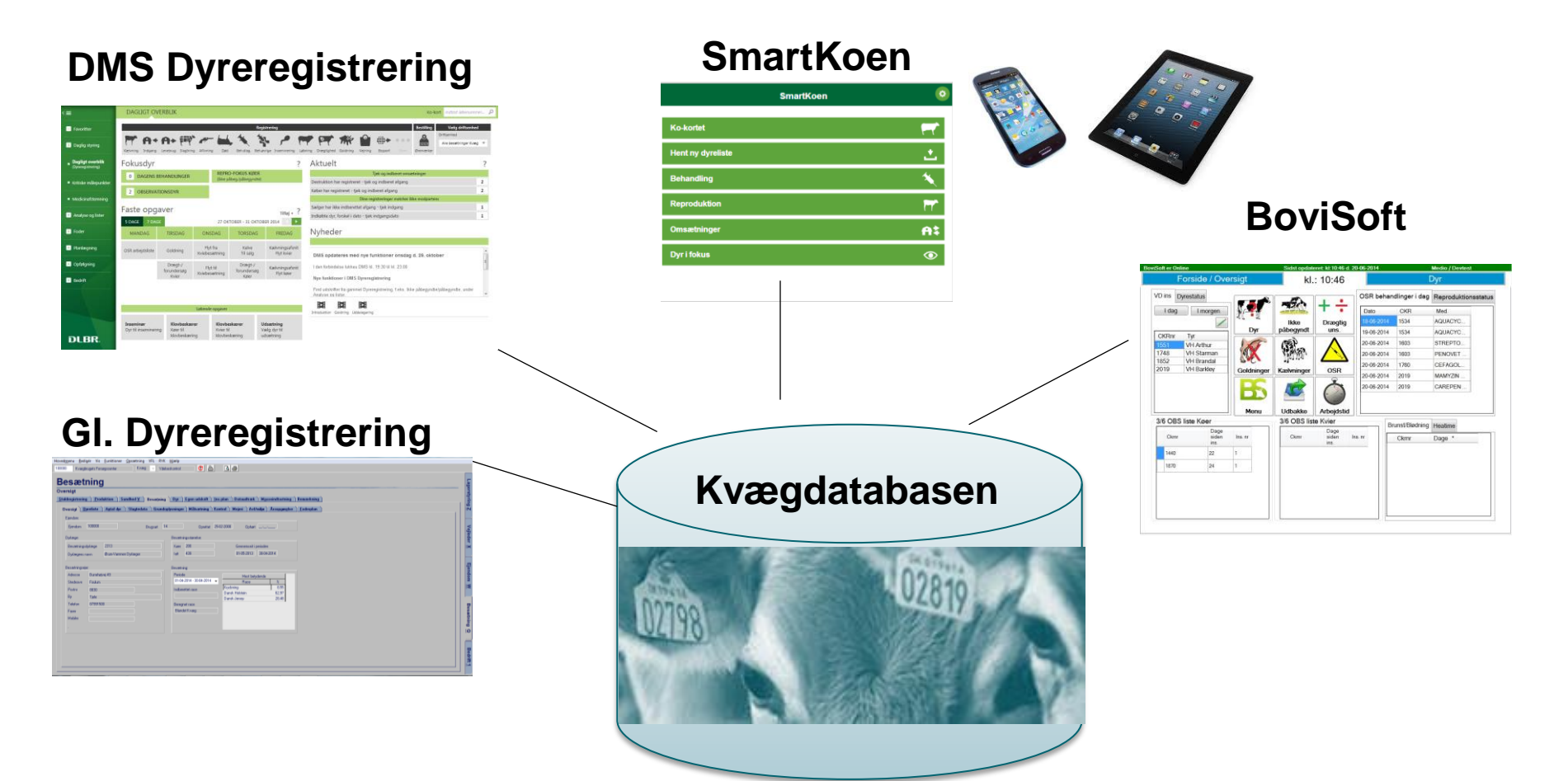

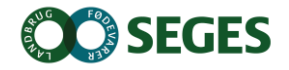

## **BEDRIFTSBEGREBET**

### Bedrift: I/S Kvægproduktion (CVR-niveau)

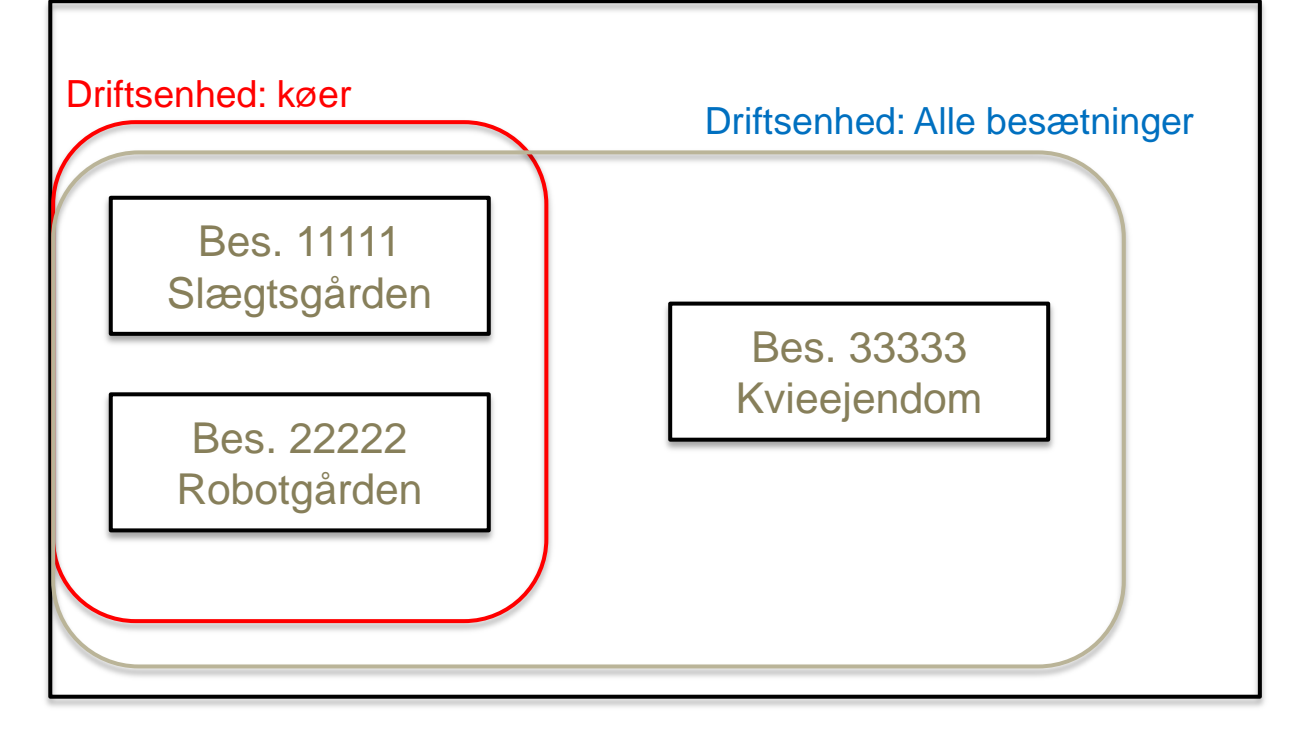

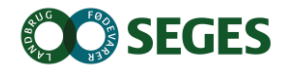

## **DMS PAKKER**

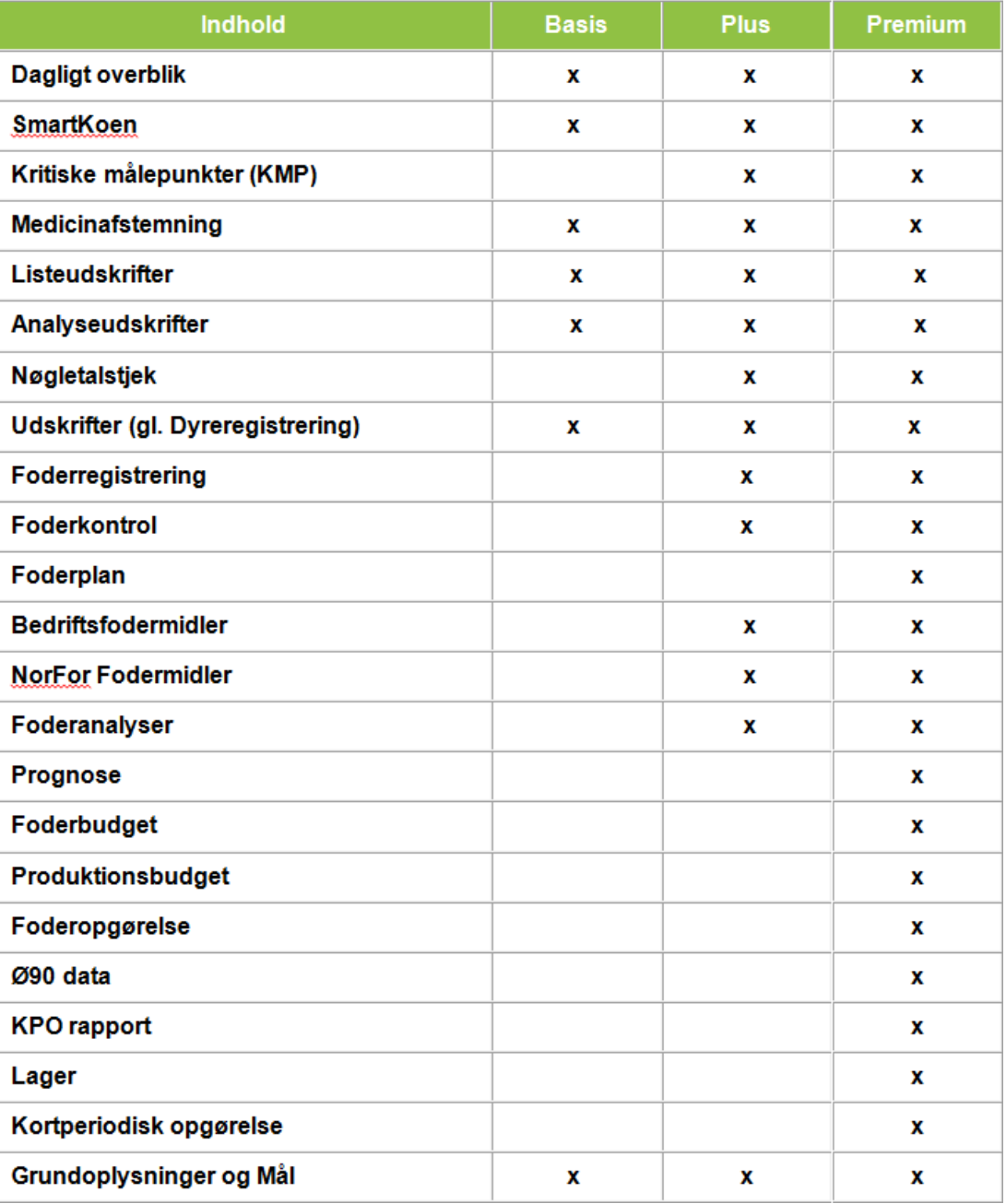

## **PRIS 2015**

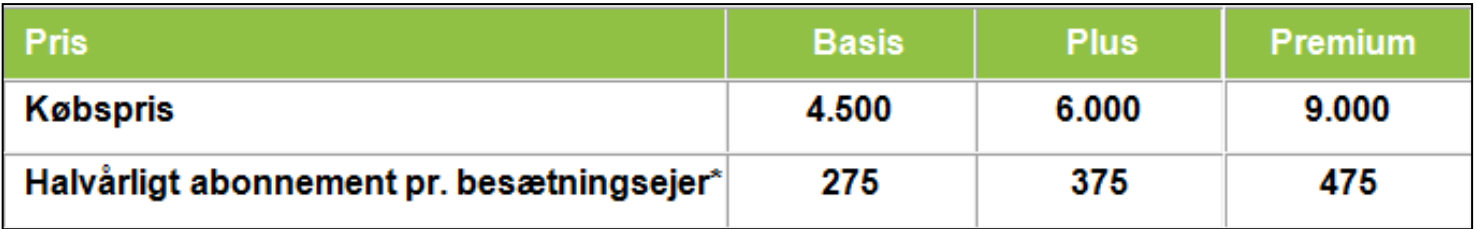

\* I DMS kan du sammensætte flere besætninger på tværs af CHR-numre i en driftsenhed og derved få fx lister, nøgletal m.v. på hele bedriften og ikke kun på den enkelte besætning. Derfor er betalingsmodellen ændret, så der opgøres pr. ejer, dvs. bedrift og ikke på den enkelte besætning.

Vælger du fx. DMS Plus vil du blive opkrævet DMS Plus abonnement for de bedrifter, hvor du anvender KMP og/eller Nøgletalstjek. På de bedrifter, hvor du kun anvender DMS Basis moduler, vil der blive opkrævet basis abonnement. Det samme gør sig naturligvis gældende, hvis du vælger DMS Premium.

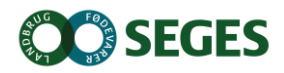

## **MEDICINAFSTEMNING - EN ANDEN MÅDE AT TÆNKE PÅ**

- Indtast det optalte lager også selvom det stemmer
- Medicinregnskabet er afkoblet fra OSR-aftalen
	- Dog ikke opstart af besætningen i DMS

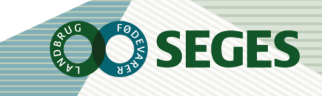

# **Hvad skal jeg som dyrlæge ikke gøre?**

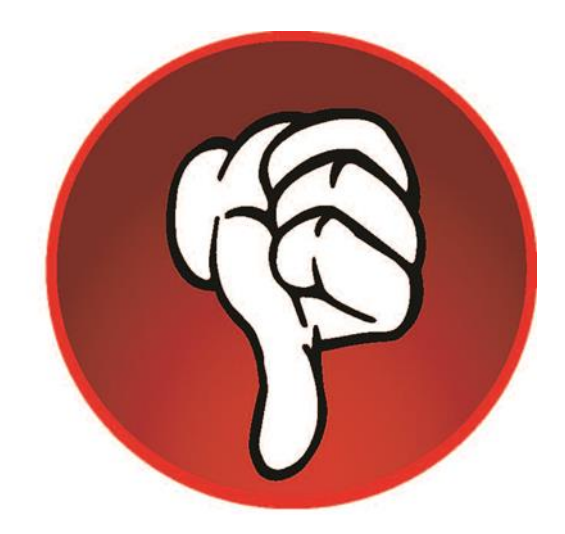

### **Ingen registrering af regulering i gl. Dyreregistrering**

Når landmanden bruger DMS Medicinafstemning, er det vigtigt, at dyrlægen ikke indberetter reguleringer i det gl. Dyreregistrering. Idet disse reguleringer bliver overført til DMS som en korrektion på indberetningsdatoen

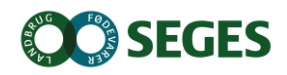

## **Hvad skal jeg som dyrlæge gøre?**

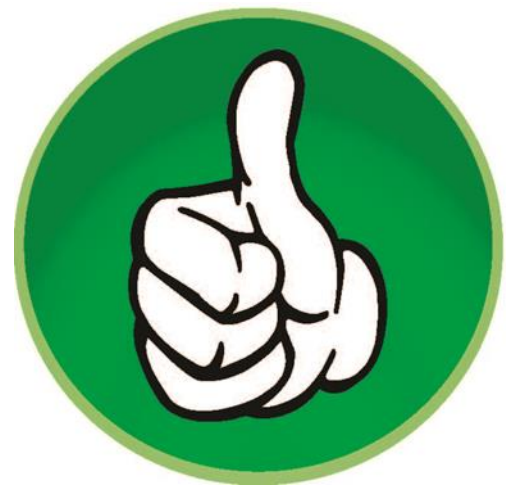

## **Guide og tilskynde landmanden**

- til at lave medicinafstemning ved hvert rådgivningsbesøg
- til at registrere spild ved hændelser

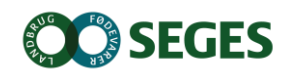

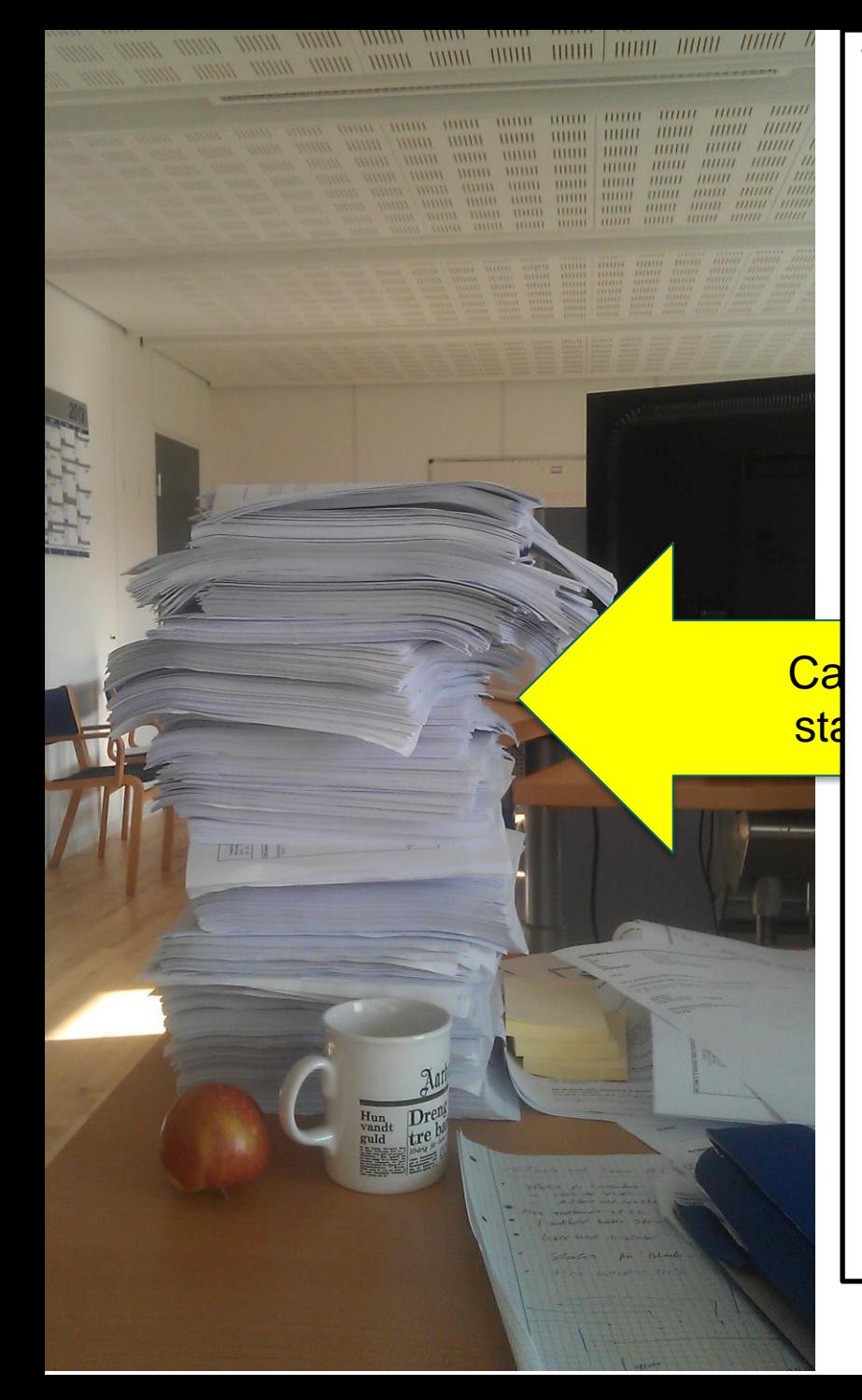

### **Vision for udskriftsområdet**

- Støtte brugeren med relevant information, til den opgave han skal løse
	- (De rigtige oplysninger til den rigtige opgave)
- Færre udskrifter og højere fleksibilitet
	- Nødvendig fleksibilitet uden at det bliver uoverskueligt
- Ca<sup>. Fuld transparans for alle aktører med</sup> <mark>sta</mark>ndardardens bedrift

## **3 TYPER UDSKRIFTER - 3 FORMÅL - 3 PLACERINGER**

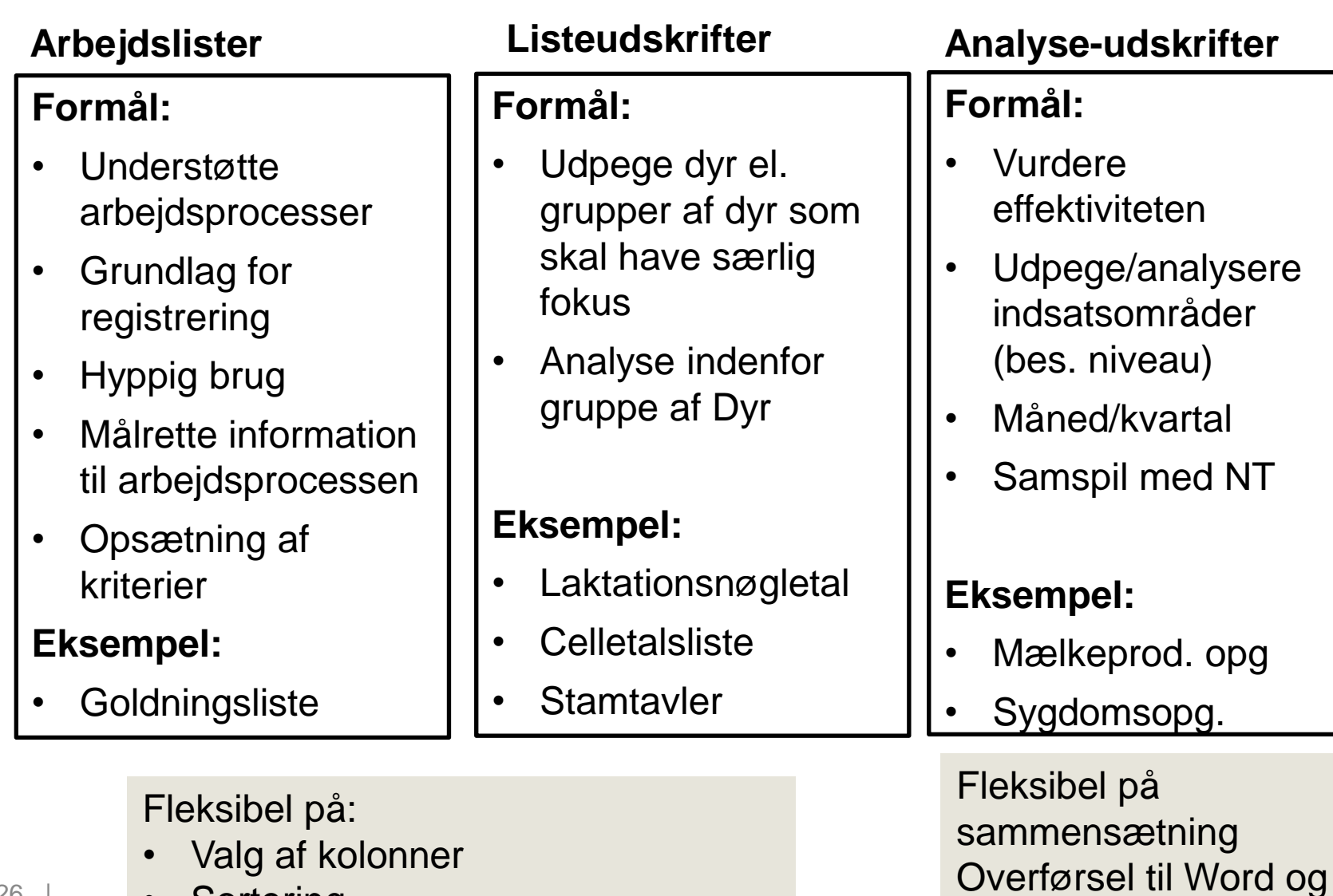

**Excel** 

**Sortering** 

Dagligt overblik Registreringsbilleder og aktuelt

## **INTENTION MED FASTE OPGAVER PÅ ARBEJDSLISTER**

- Målrette den information, som skal bruges til at udføre de rutinemæssige handlinger i stalden
	- Hvilke dyr skal flyttes/gøres noget ved
	- Oplysninger om de enkelte dyr
	- Afslut med at lave den relevante registrering

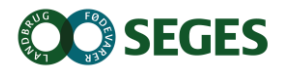

Dagligt overblik Registreringsbilleder og aktuelt

## **OPMÆRKSOMHEDSPUNKTER VEDR. ARBEJDSLISTERNE**

- Listen beregnes på den ugedag, den er placeret på i "kalenderen"
- Du kan vise næste uges lister, når der er under 6 dage til
- Du kan sortere på kolonneoverskrifter
- Klik på et dyr for at åbne kokortet
- Hvis du har flere besætninger, skal du ofte have "besætning" med i dine kriterier

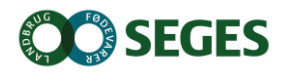

Dagligt overblik Arbejdslister og Kokort

## **INTENTION MED UDSÆTTERLISTEN**

- At samle den information, der skal bruges i forbindelse med valg af udsætterkøer
- Markere hvilke køer, som skal med næste gang, der sendes køer til slagt
- Sætte afgangsårsag på i forbindelse med udvælgelsen
- At gøre det nemt at lave en udskrift til vognmanden
- Udsætterlisten kan også skrives ud med alle dyr på listen

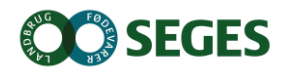

Dagligt overblik Arbejdslister og Kokort

## **OPMÆRKSOMHEDSPUNKTER VEDR. UDSÆTTERLISTEN**

- Markeringen på listen svarer ikke til kode 60.
- Det er ny kode som anvendes på dyr som sendes næste gang
- Udsætter markering kan sættes via kokortet eller via **SmartKoen**

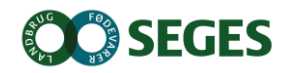

## **ØVELSE 1**

- Vælg en bedrift, du kender
- Opsæt OSR-arbejdslisten så den passer til bedriften
	- Vælg/fravælg kolonner til visning
	- Rediger kriterierne, så kun relevante dyr fremkommer på listen
	- Placer den på den korrekte ugedag
- Undersøg om der er styr på reproduktionen vha. ReproFokuskøer

## **ANALYSEUDSKRIFTER**

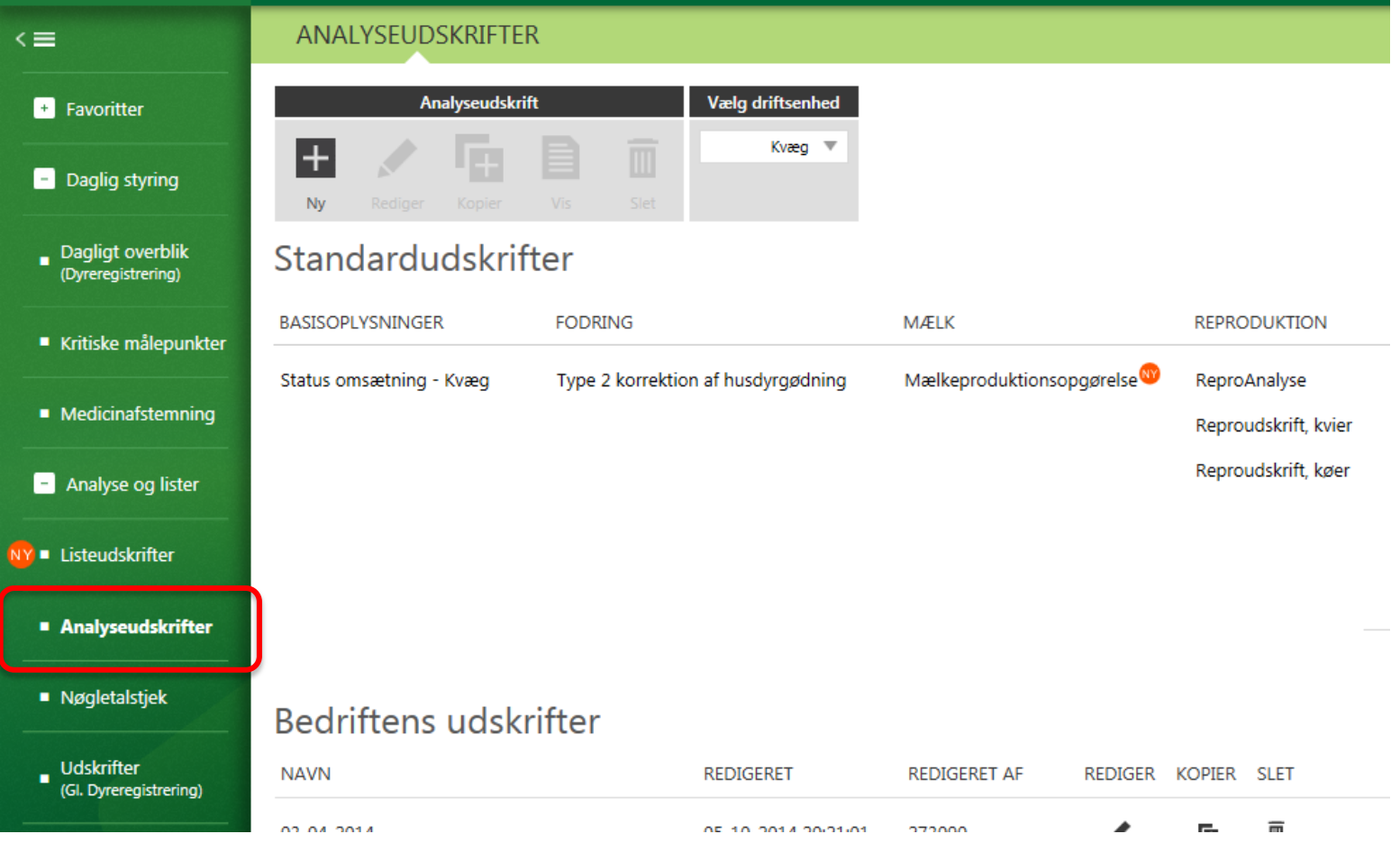

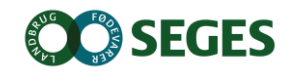

## **MED ANALYSEUDSKRIFTER VIL JEG**

- Kunne danne mig et overblik over bedriftens resultater ofte 12 mdr. tilbage.
- Få et samlet overblik for mælkeproduktion, reproduktion og sundhed.
- Se de kliniske registreringer
- Hente min mælkeproduktionsopgørelse
- Hente udskrifter der er dannet specifikt til min bedrift

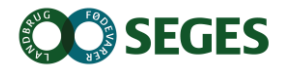

# **ANALYSEUDSKRIFTER**

- Sammensæt  $\bullet$ dine egne udskrifter
- Gem, kommenter, send (PDF, Word m. fl.)

Mulige rapportblokke:

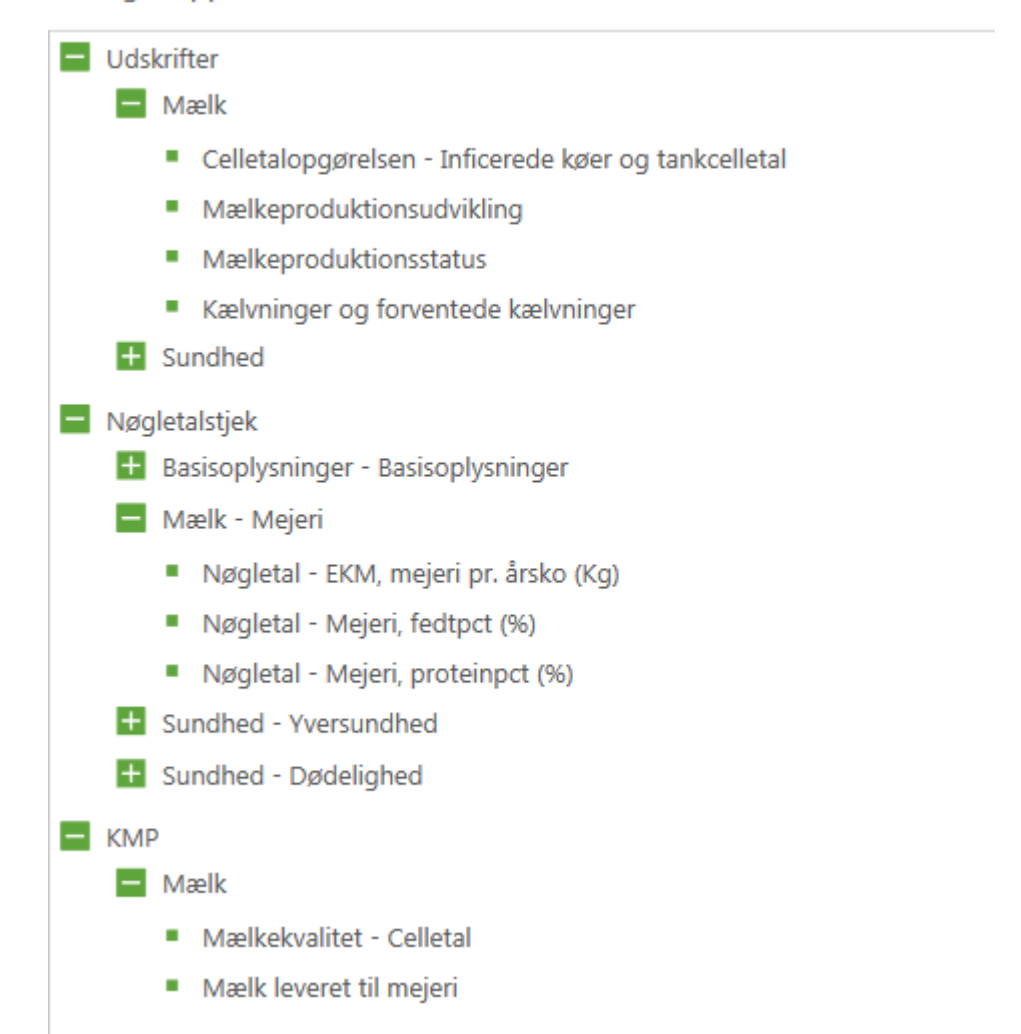

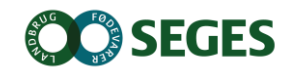

# **RÅDGIVERSKABELON**

- Ved afkrydsning af "Rådgiverskabelon"
	- Bliver den synlig for dig på alle dine besætninger
	- Bliver kun synlig for landmanden, der hvor du anvender den
		- Vises under "Bedriftens udskrifter"

## **LISTEUDSKRIFTER**

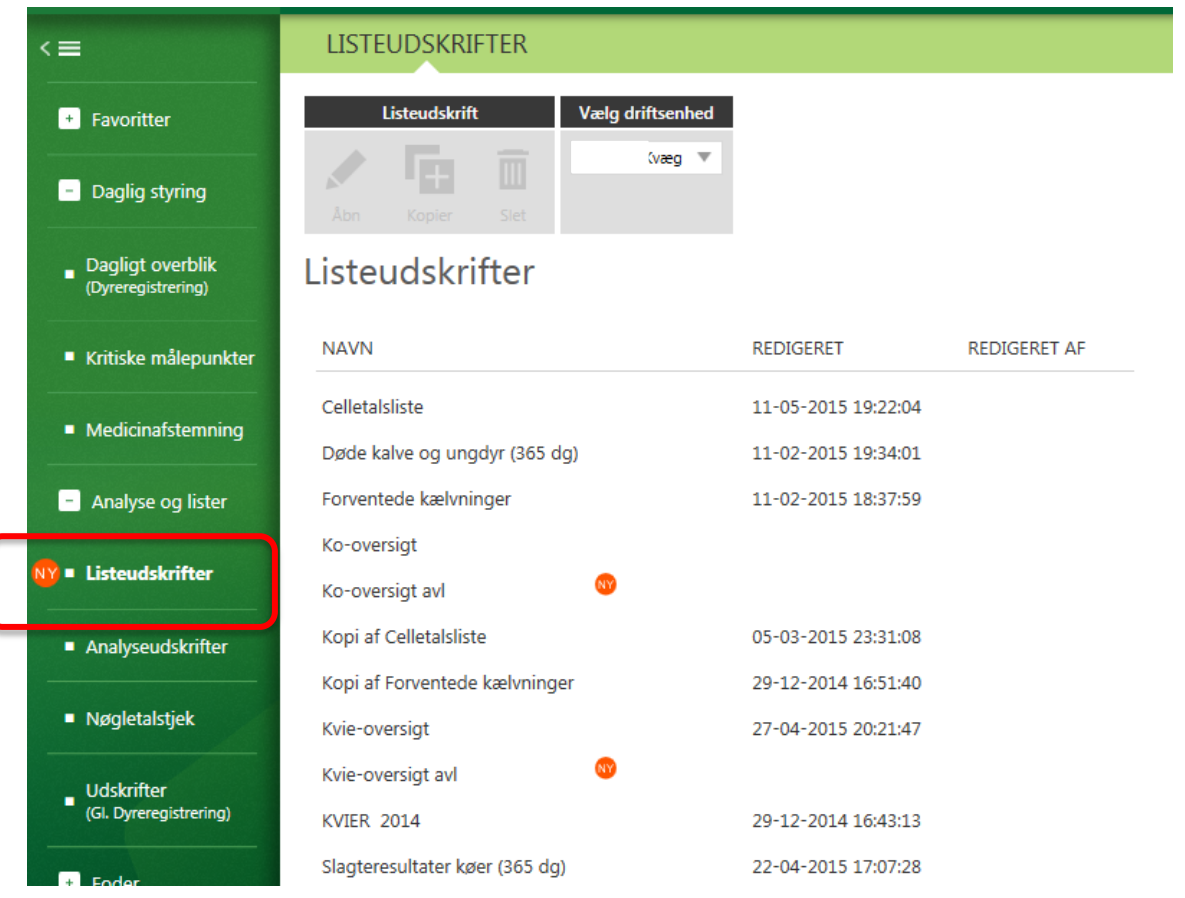

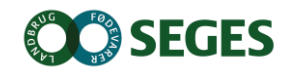

## **CELLETALLISTE**

Bemærk: Data er beregnet på seneste kontroldato. Der vises kun celletal og CTV fra kontrolleringer, hvor koen gav mælk. Goldperioder gør, at datoer i disse kolonner kan variere fra ko til ko.

Infektionsgrupper:

Ny1Kalv - Nyinfektion 1. kontrol efter kælvning 1. kalvs køer

NyGol - Nyinfektion goldperiode

NyLak - Nyinfektion laktation

NyKælv - Kontrol 0-14 dg efter kælvning

Inf - Inficerede køer

Raske - Undersøgte som ikke er inficeret ved nuværende og forrige kontrol

KurGol - Kurerede goldperiode

KurLak - Kurerede laktation

IkkeUns - Ikke undersøgte

Ikke klar - Infektionsgrupperne er ikke opdateret i forhold til nyeste data fra ydelseskontrollen.

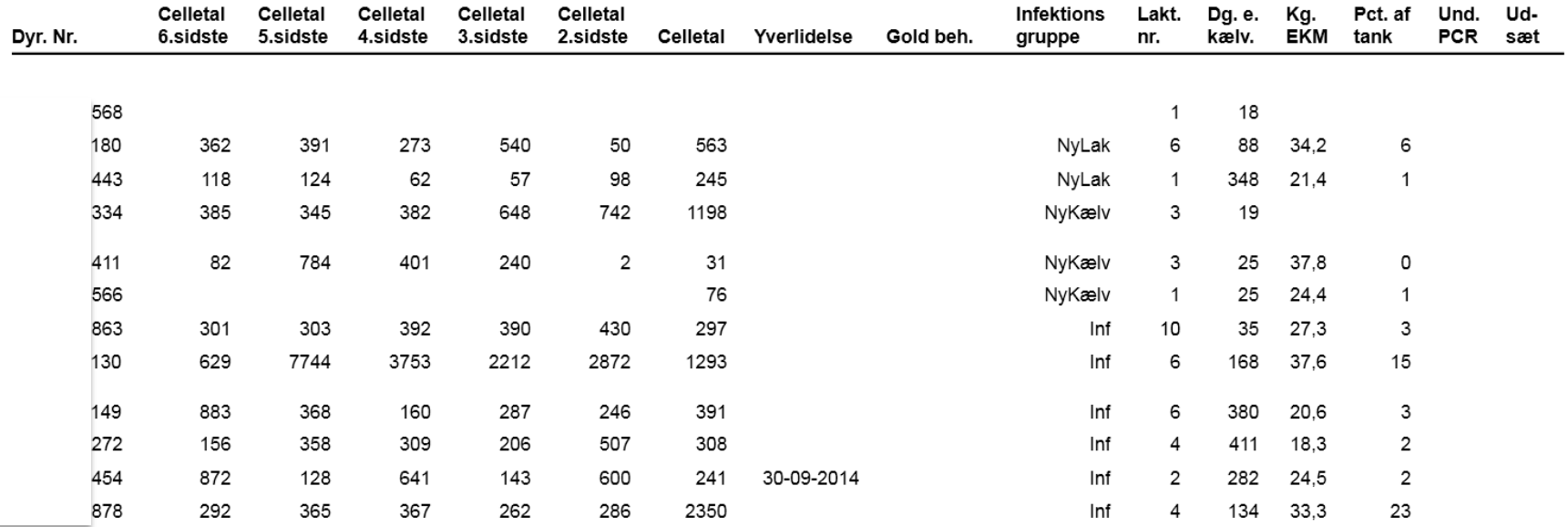

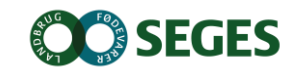

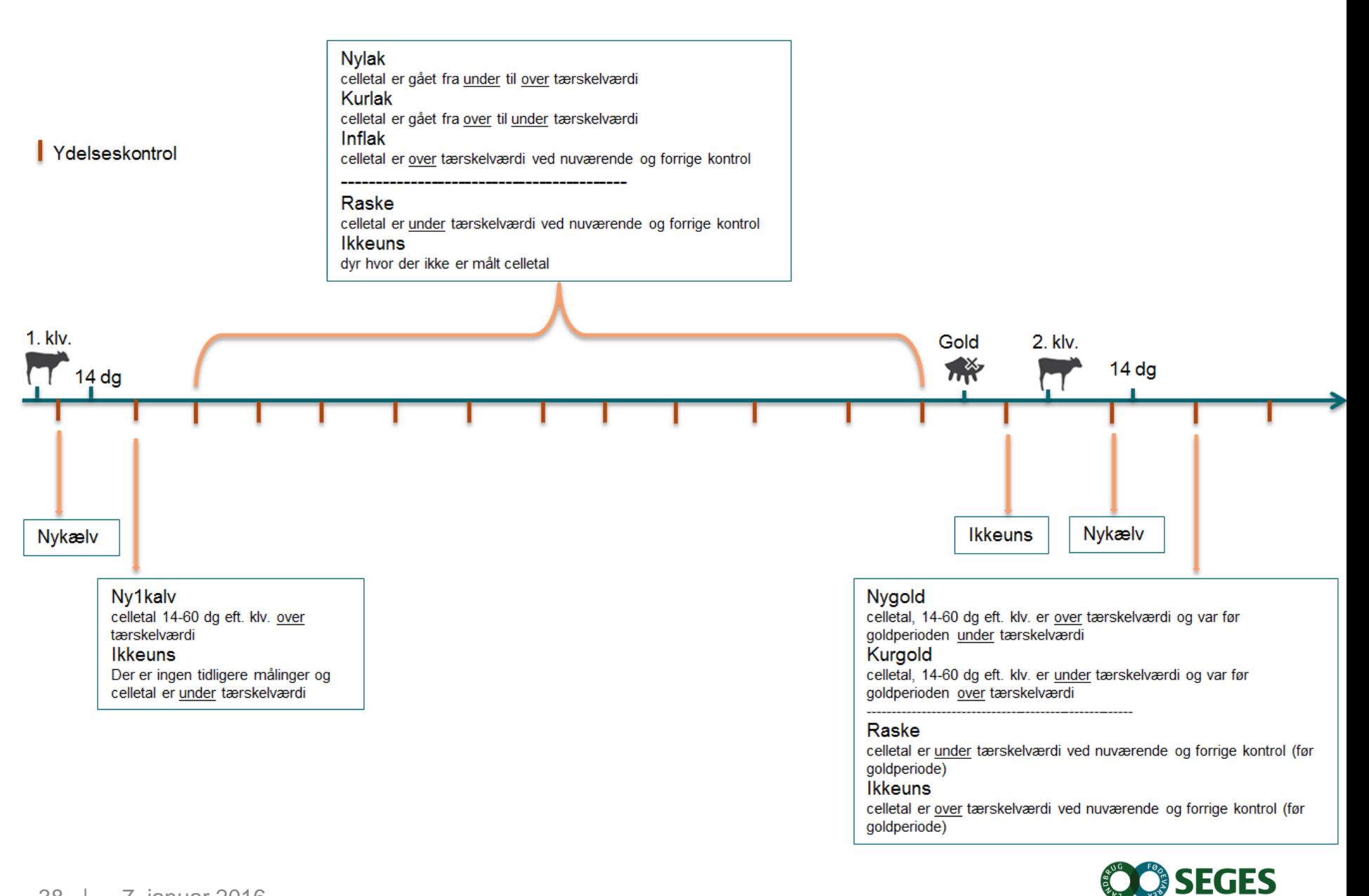

## **REPRO UDSKRIFTER**

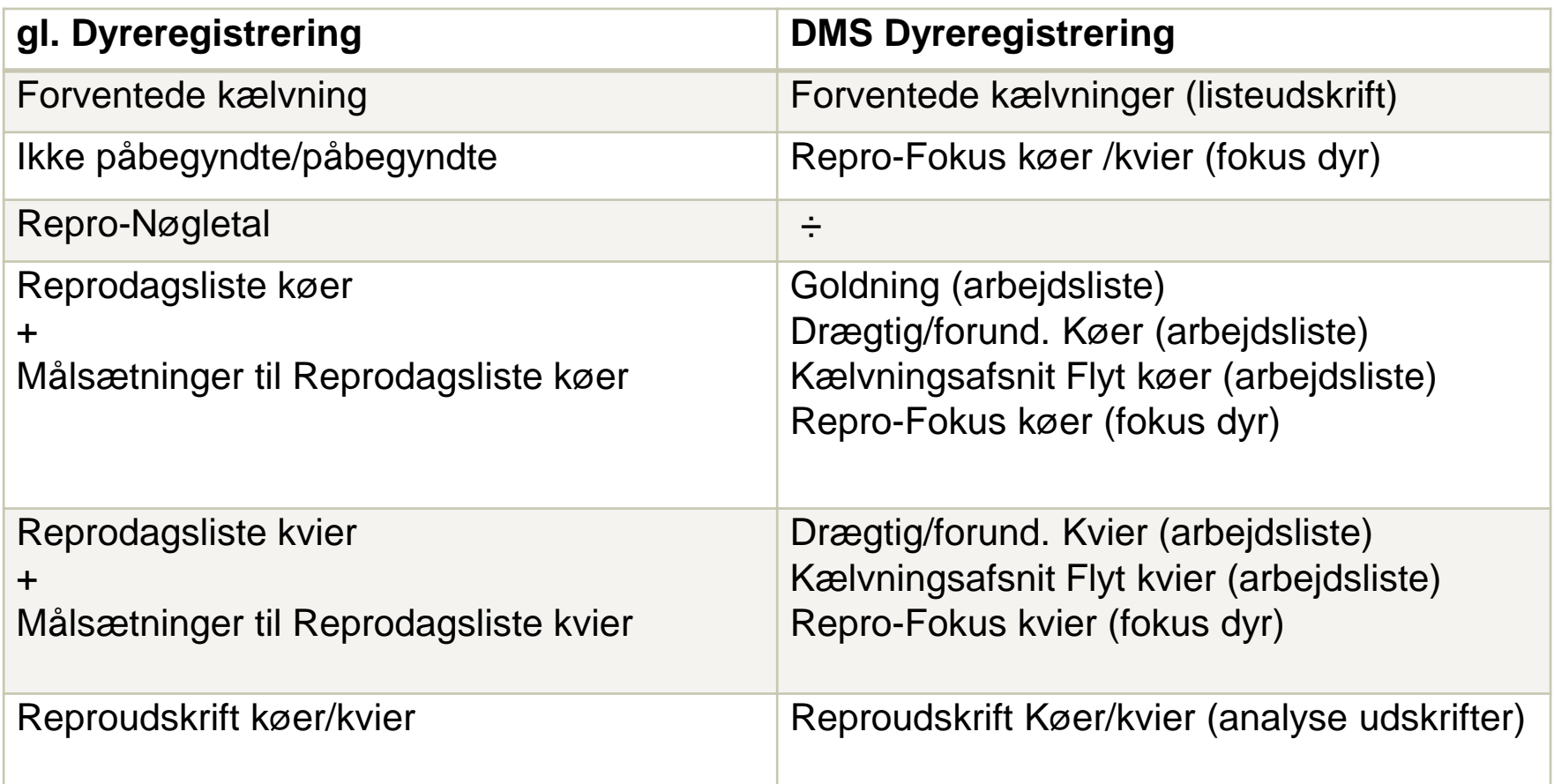

**OC SEGES** 

## **REPRO. STYRINGSVÆRKTØJER**

### Dagligt overblik

- Repro-fokus/kvier køer under Fokusdyr
	- Moderne udgave af Ikke påbeg./påbegyndte

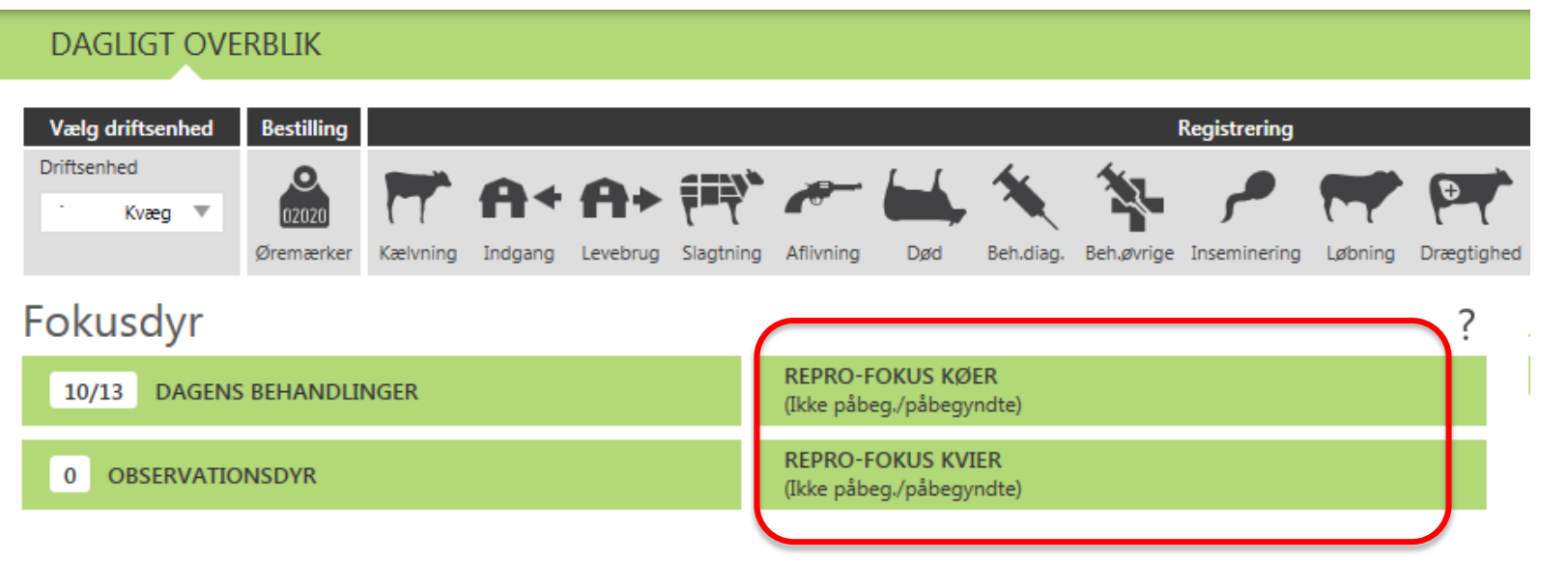

**GES** 

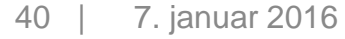

## **REPRO. STYRINGSVÆRKTØJER**

### Listeudskrifter

• Forventede Kælvninger

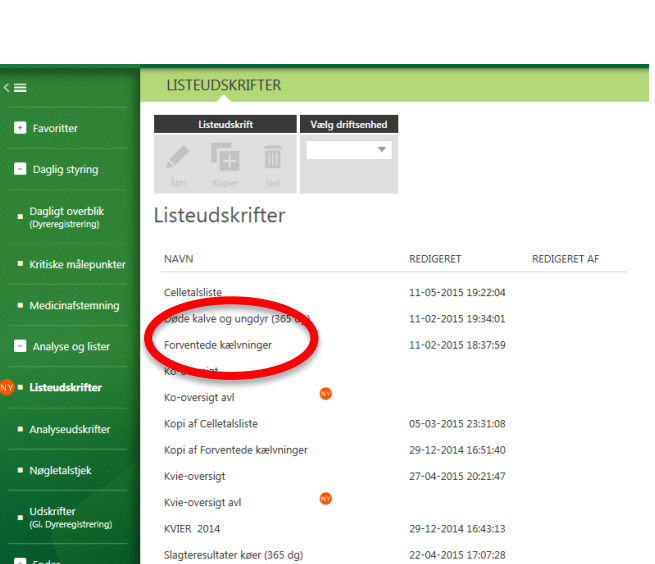

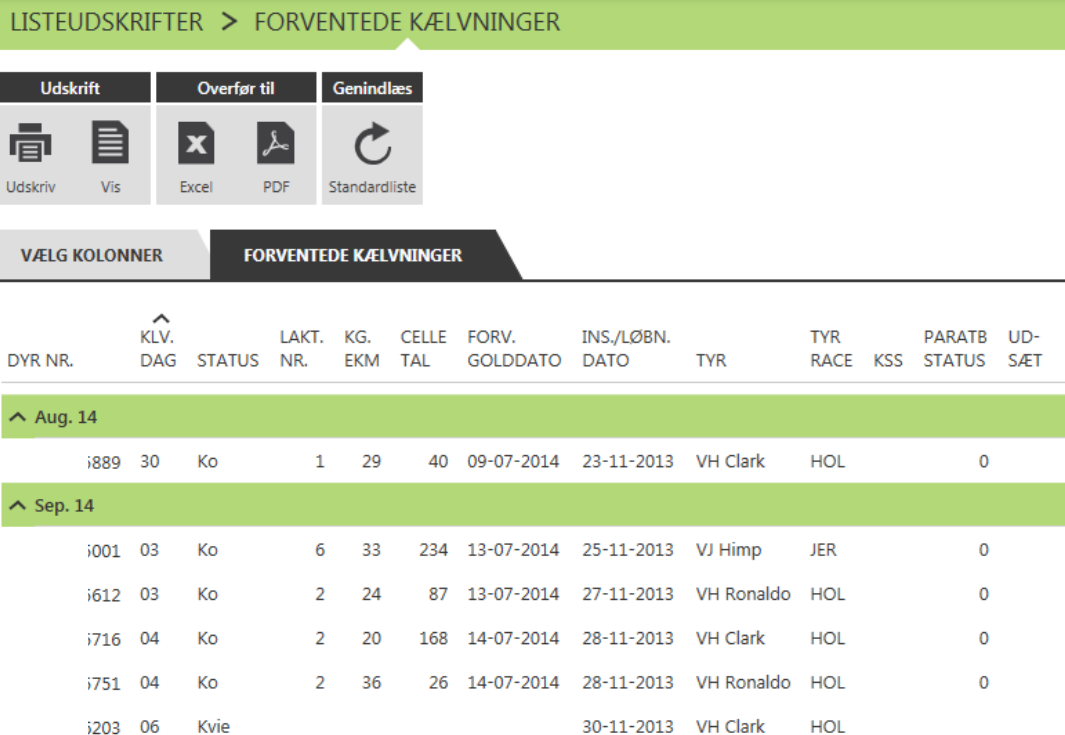

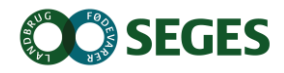

## **REPRO STYRINGSVÆRKTØJER**

Analyseudskrifter

- **Repro analysen** 
	- Et værktøj til brug sammen med din rådgiver
	- Udpeger de reproduktions-områder, hvor der er størst økonomisk gevinst ved at gøre en indsats
- Reprod udskrift Køer/kvier

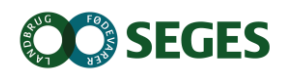

# **MED KRITISKE MÅLEPUNKTER(KMP) VIL JEG**

- Følge udviklingen i vigtige nøgletal dagligt/ugentlig
- Kunne følge mine mål og få tryghed i hverdagen
- Dele resultaterne med mine ansatte og motivere dem
- Hurtig opfølgning på mælkeproduktionen i forhold til mit budget

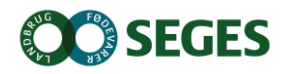

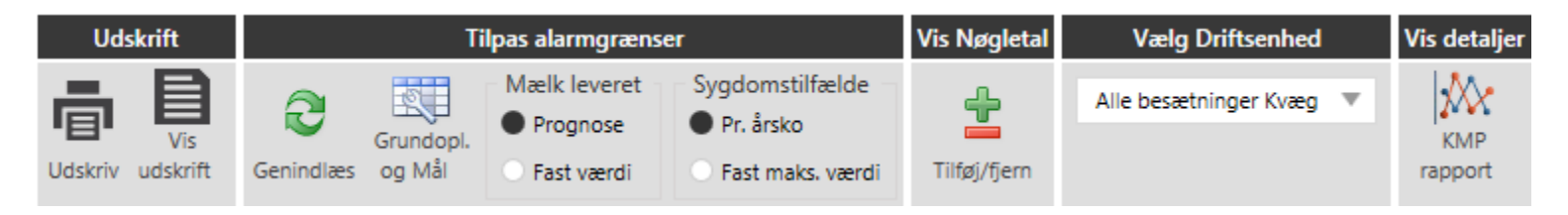

### **Udskrift**

- Tilpas alarmgrænser og mål
	- Mælk leveret
	- sygdomstilfælde
- **Vis Nøgletal**
- Vælg driftsenhed
- Vis deltaljer

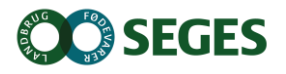

### **GRUNDOPLYSNINGER OG MÅLSÆTNINGER KMP**

- Kan tilgås fra
	- KMP
	- Nøgletalstjek
	- **Bedriftsmodul**
- Grundoplysning og målsætningsbilledet er tilpasset ud fra hvilket modul det åbnes fra

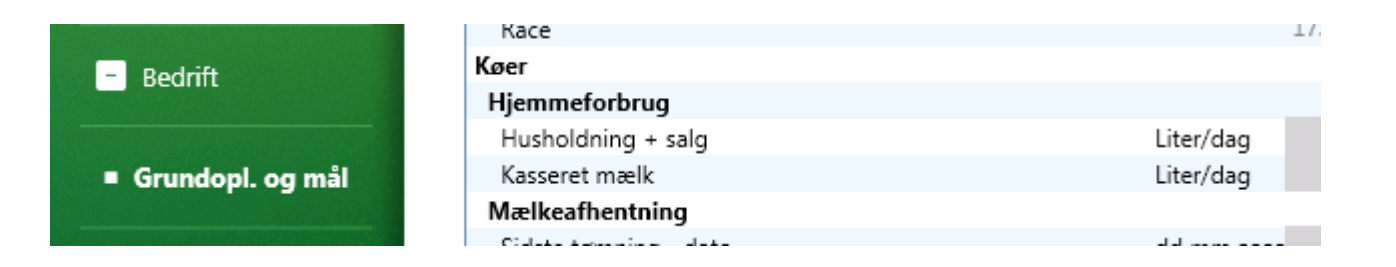

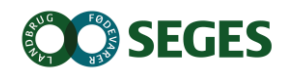

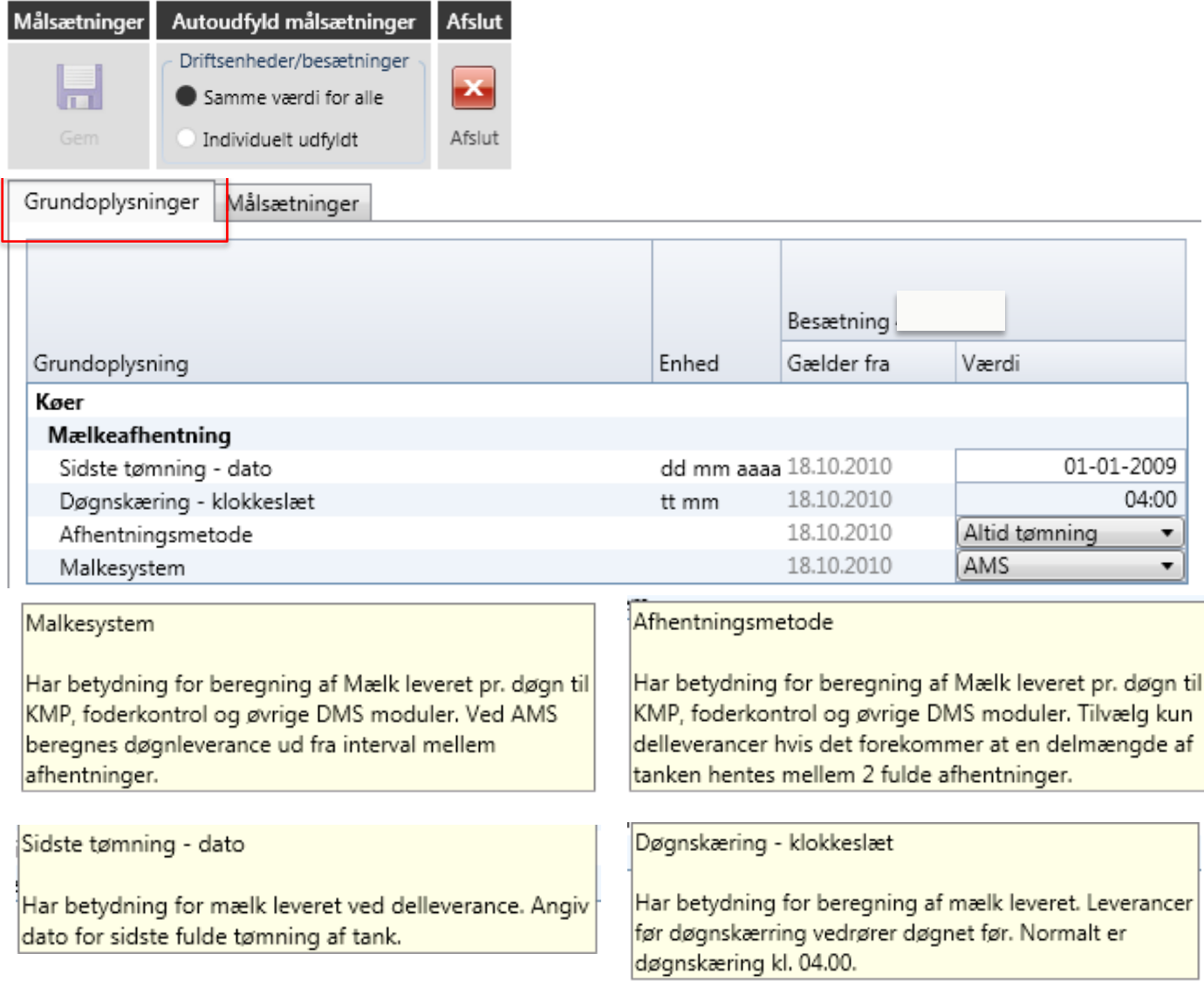

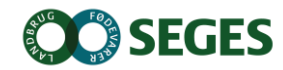

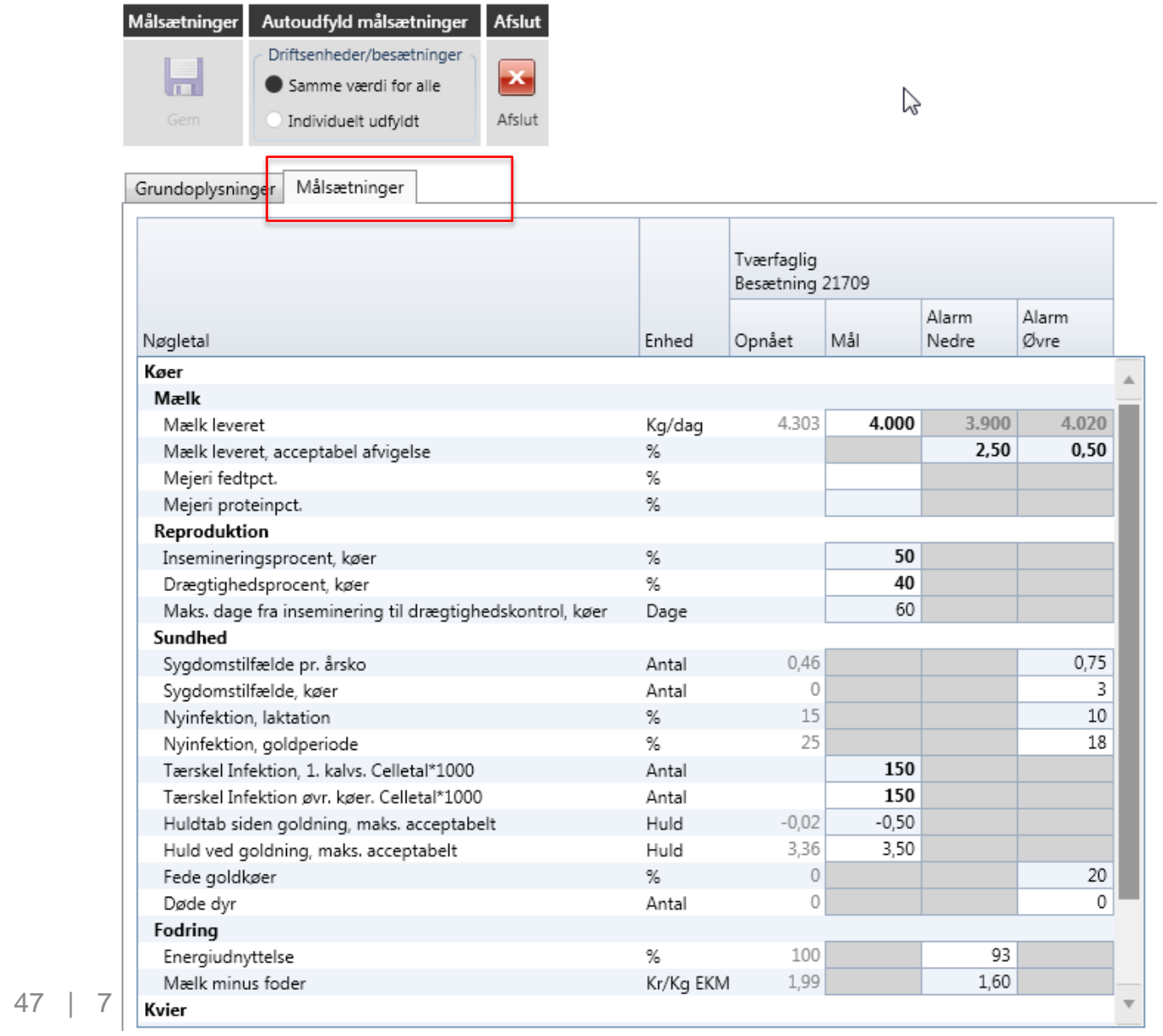

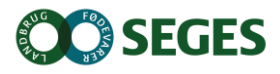

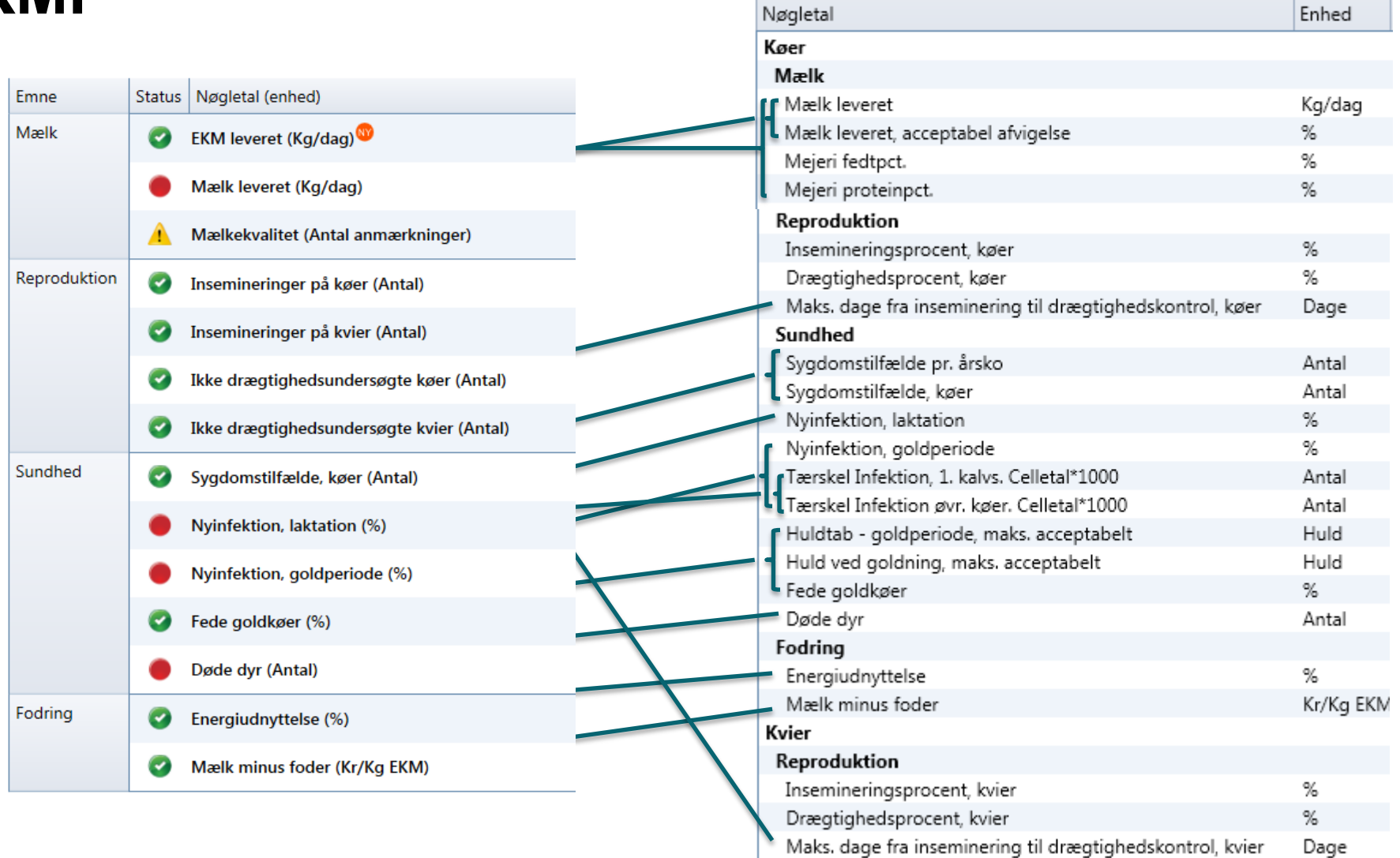

ÆNDRINGER I MÅLSÆTNING SLÅR IGENNEM I OVERSIGTSBILLEDET EFTER OVENSTÅENDE SAMMENHÆNGE

## **NØGLETALSTJEK**

## Her ses nøgletal for **Afsluttede Måneder**

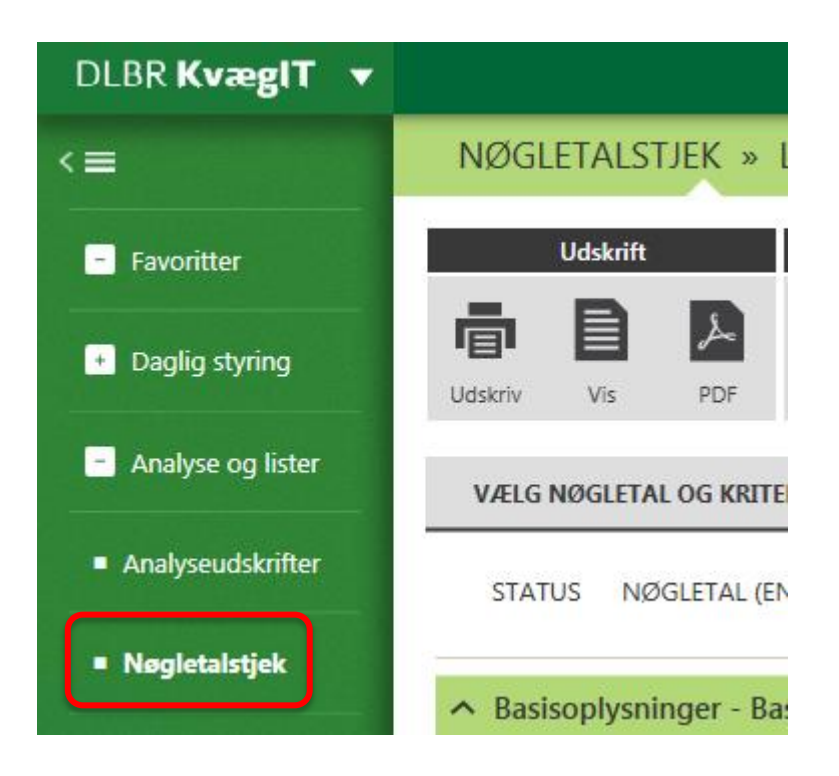

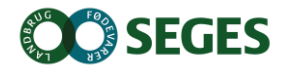

## **MED NØGLETALSTJEK VIL JEG**

- Kunne danne mig et overblik over bedriftens resultater 1, 3 eller 12 mdr. tilbage
- Kunne se mine resultater pr. måned på udvalgte vigtige nøgletal
- Sammenligne mig med andre bedrifter efter udvalgte kriterier.
- Se udviklingen i mine nøgletal

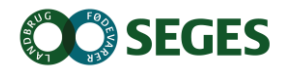

## **MED NØGLETALSTJEK VIL JEG**

- På en nem måde få overblik over udviklingspotentiale
- Motiveres af konkurrence
- Forholde mig bedre til mine opnåede nøgletal

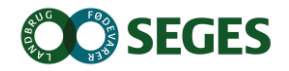

## **Nøgletalstjek**

## **VÆLG SAMMENLIGNINGSGRUPPE**

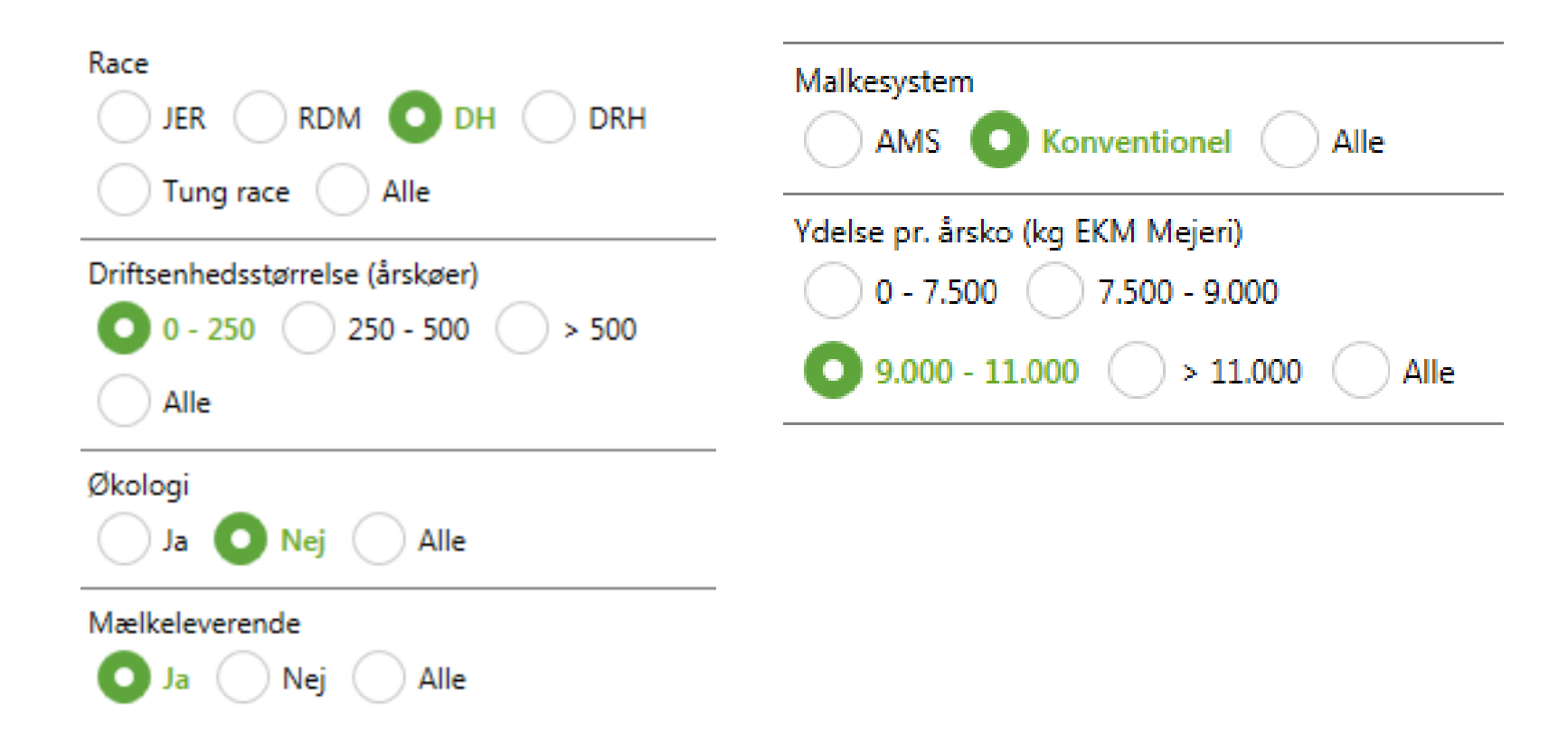

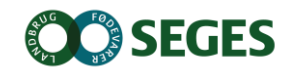

## **VÆLG INDHOLD**

# **Nøgletalstjek**

#### Mulige nøgletal

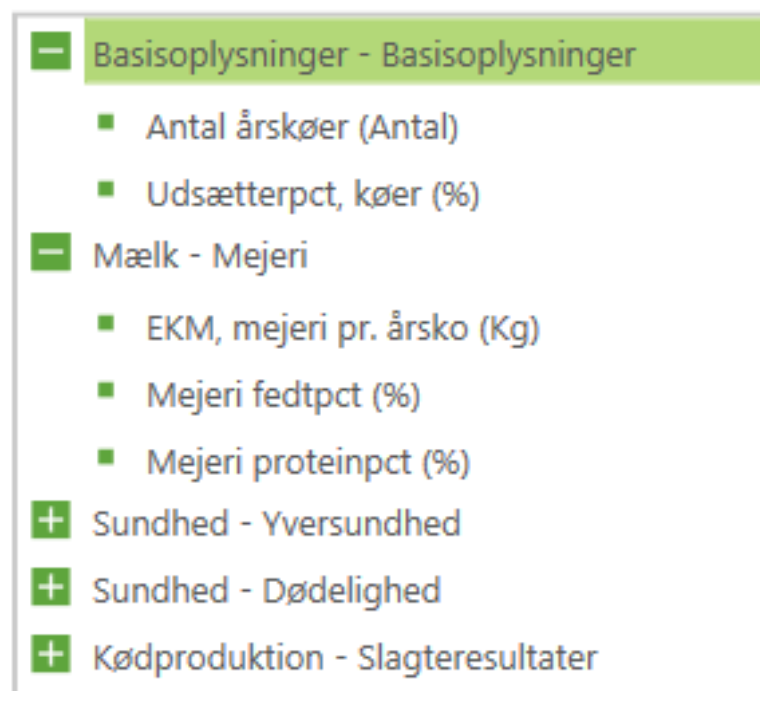

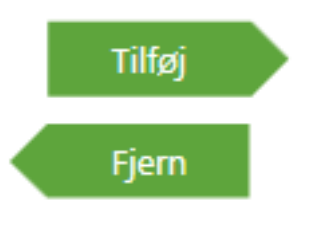

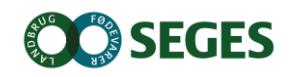

## **Nøgletalstjek**

## **HVAD VIL JEG SE**

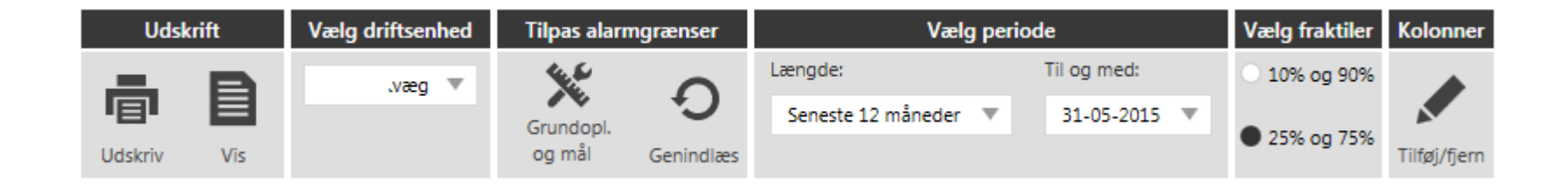

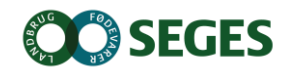

## **Nøgletalstjek**

## **RESULTAT**

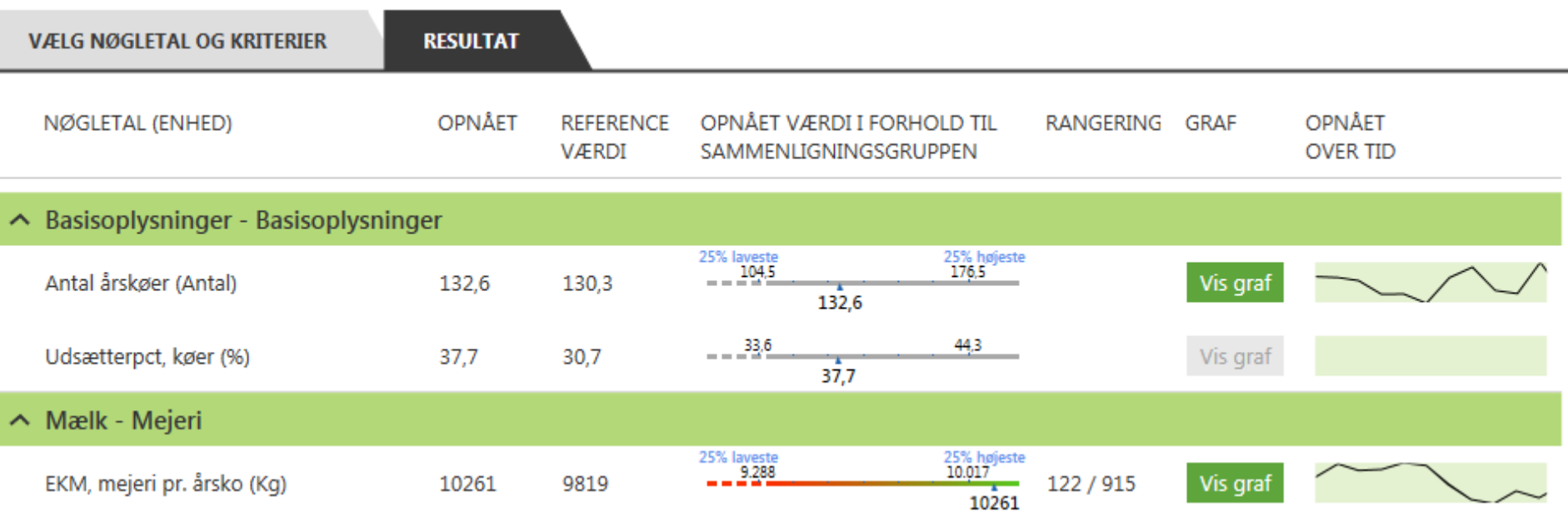

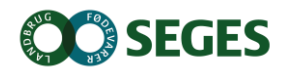

## **YVERSUNDHED**

## **Nøgletalstjek**

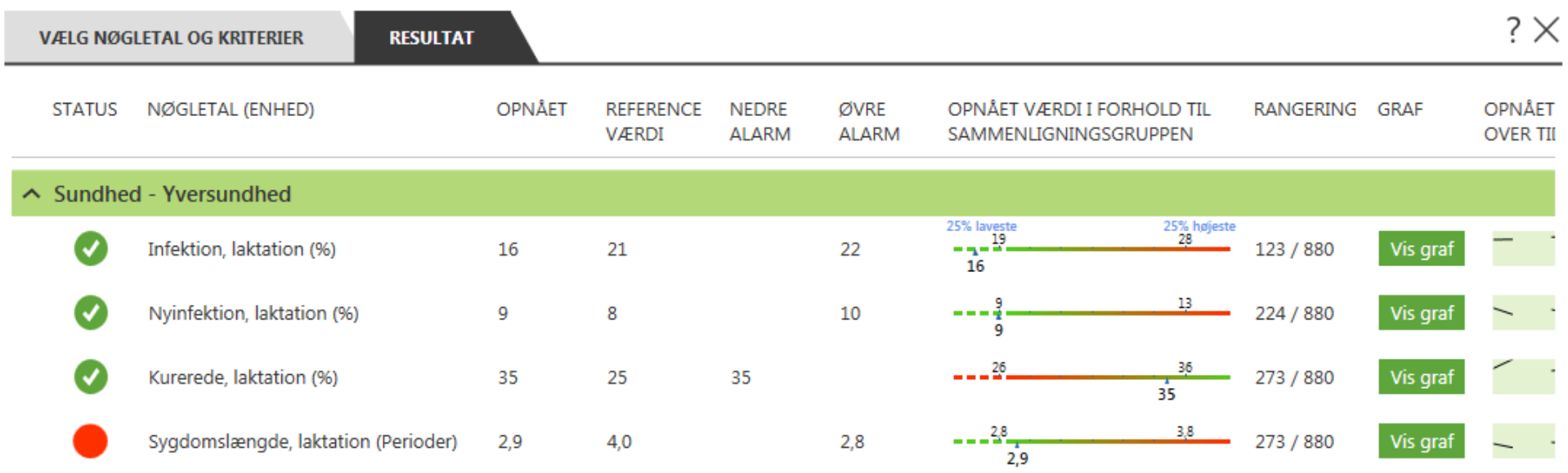

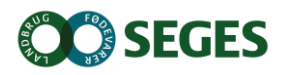

## **Nøgletalstjek**

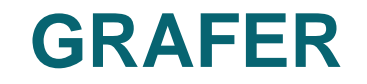

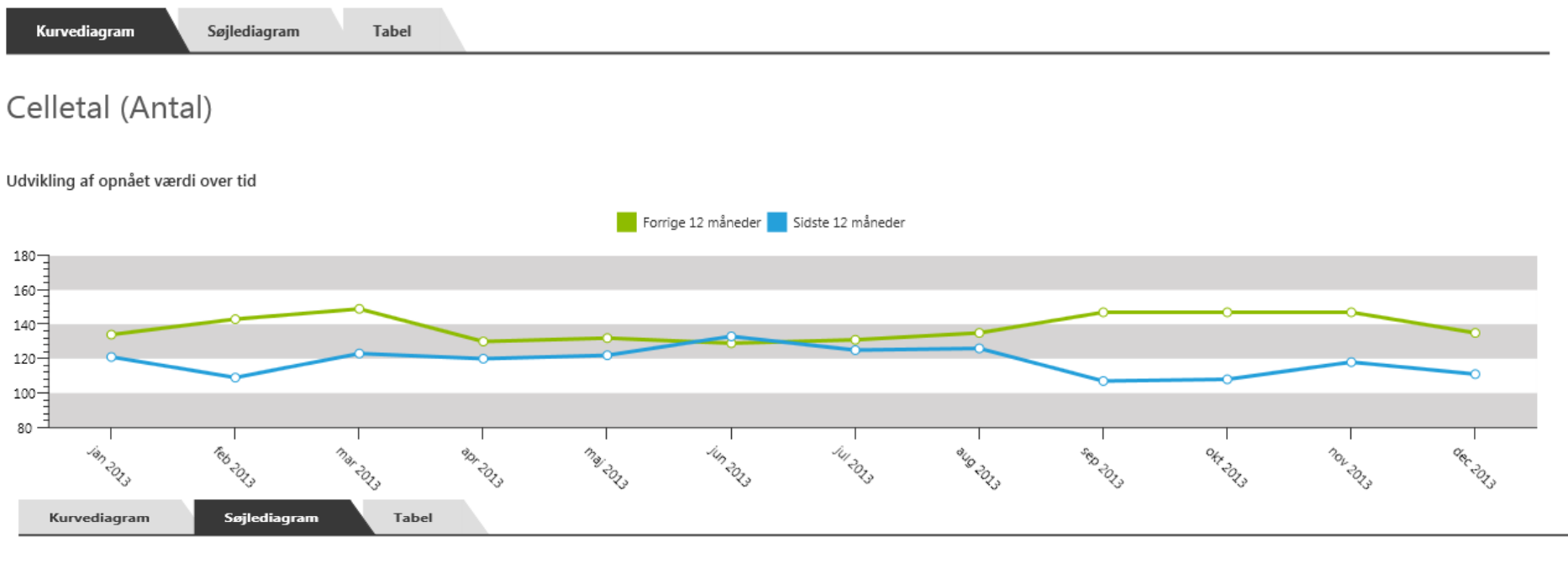

#### Celletal (Antal)

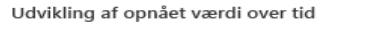

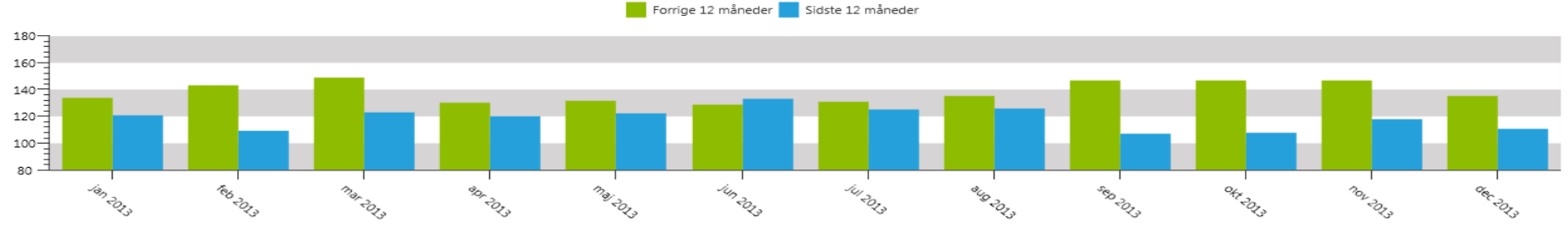

## **NYE YVERSUNDHEDSNØGLETAL**

### ● Nøgletalskatalog

#### **Sundhed - Yversundhed**

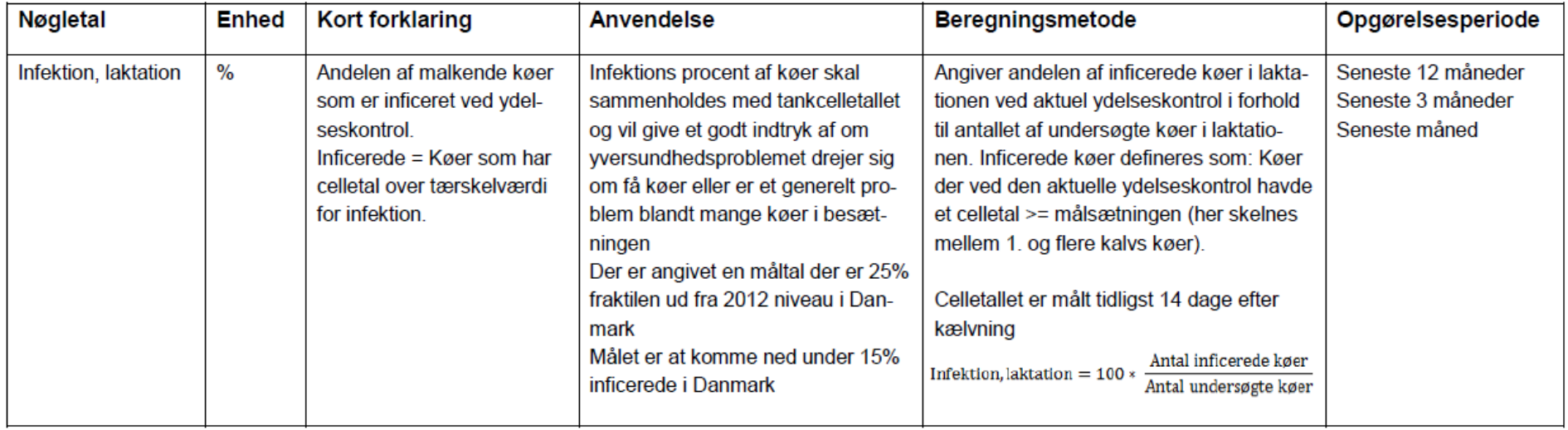

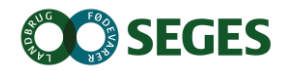

## **Nye yversundhedsnøgletal**

### ● Hjælp i DMS

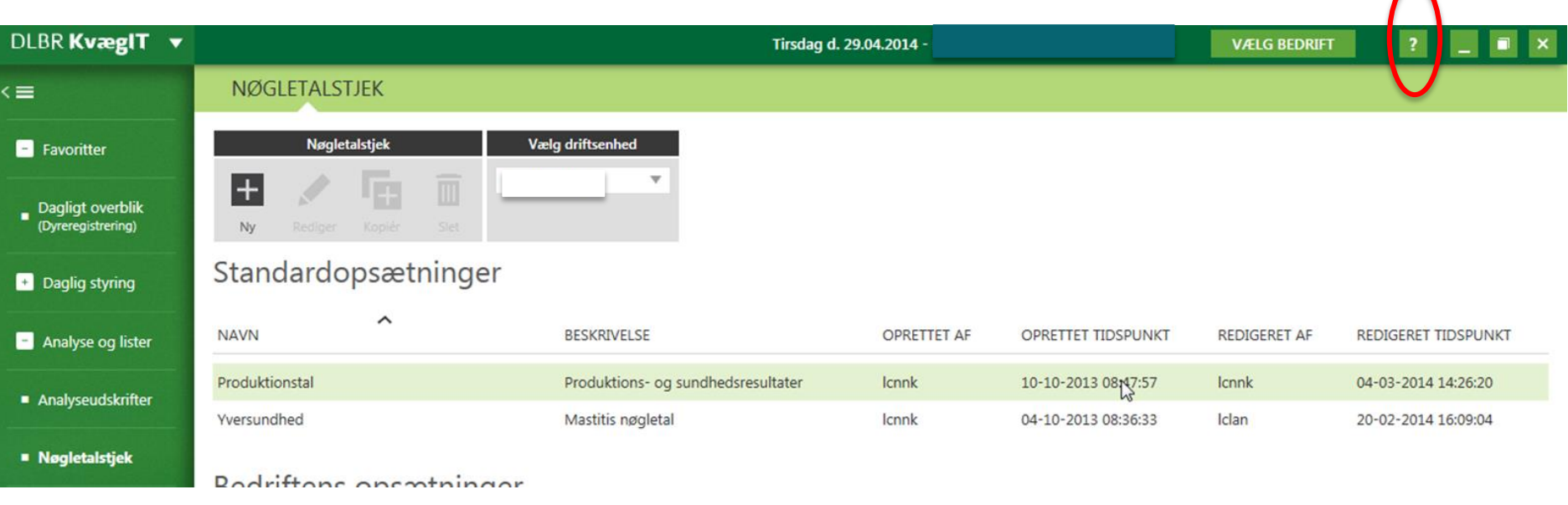

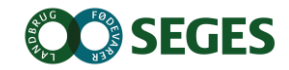

 $\bigcap$ 

## **ØVELSE 2**

- Arbejd sammen to og to
- Vælg en bedrift, du kender
- Forbered et rådgivningsbesøg vha.:
	- Opslag på KMP
	- Brug af Nøgletalstjek
		- Lav en opsætning med alle Nøgletal i Nøgletalstjek
		- Udpeg et par potentielle indsatsområder
		- Lav en reduceret udgave med valgte indsatsområder
	- Sammensæt en Analyseudskrift, der understøtter de valgte indsatsområder
	- Gå yderligere i dybden via listeudskrifter og ved at fremsøge tidligere registreringer

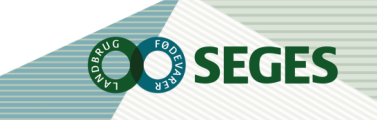

## **INTENTION MED SMARTKOEN**

- At få registreringer fra hånden med det samme
- Søge relevante oplysninger om den enkelte ko, når der er behov for det
- Finde dyr via arbejdslister
- Afløse noter og dobbeltregistreringer
- At den skal være installeret hos alle medarbejdere

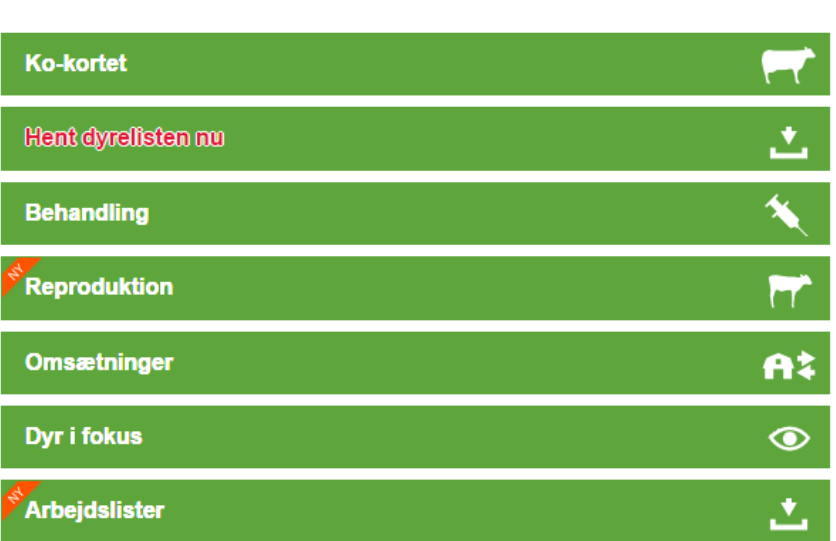

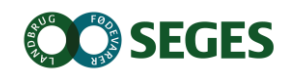

## **INTRODUKTION TIL SMARTKOEN**

### WEB program

- Kan afvikles på enheder, som kan vise en browser
- Smartphones, tablets og alm. computere
- Kræver internet forbindelse
- Hent dyredata en gang om dagen
	- Bruges til kokort og udfyldelse af resten af chr-nummeret, så kun løbenummeret skal tastes

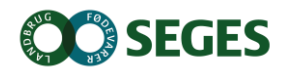

# **SMARTKOEN KØRER PÅ BEDRIFTSNIVEAU**

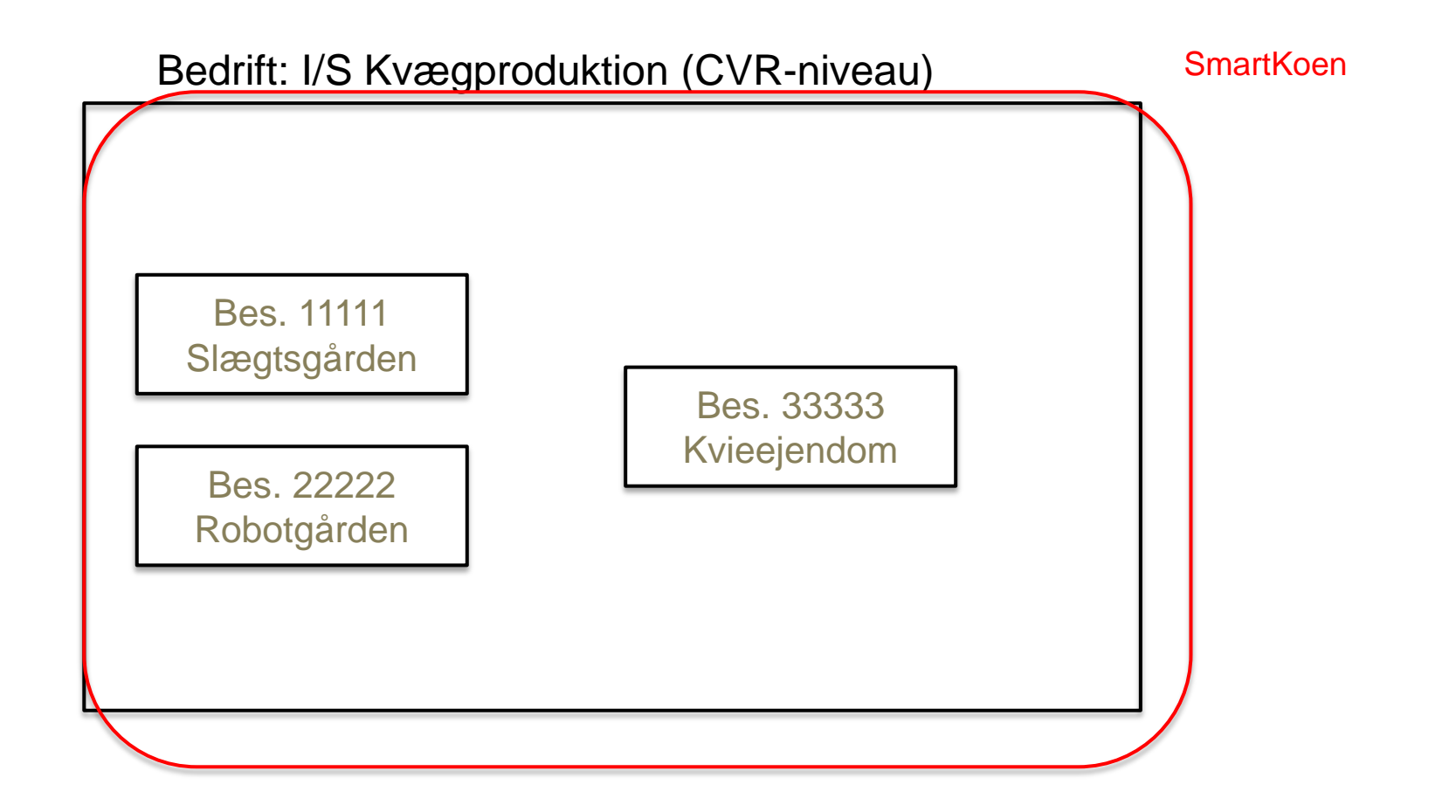

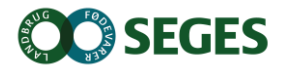

## **"INSTALLATION" AF SMARTKOEN**

- Tryk [www.smartkoen.dk](http://www.smartkoen.dk/) i din browser
- Login med samme brugernavn og adgangskode som til Landmand.dk
- Opret et bogmærke og en genvej

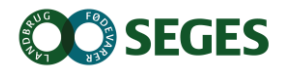

# **HVAD KAN DU PÅ SMARTKOEN**

- Ko-kortet
- Registreringer
	- Indgang, Afgang, Slagting, Død/Aflivet
	- Kælvninger, Inseminering, Goldning, Drægtighed
- Start behandling
- Registrer genbehandlinger
- **Observationsdyr**
- Udsættermarkering
- Finde arbejdslister fra DMS

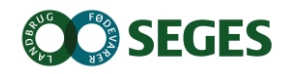

## **KO-KORTET**

#### Reproduktionshændelser

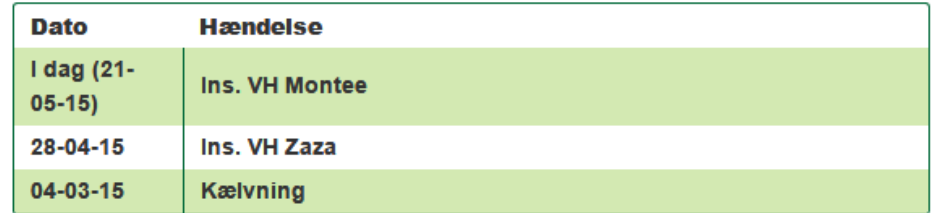

#### Sygdomshændelser

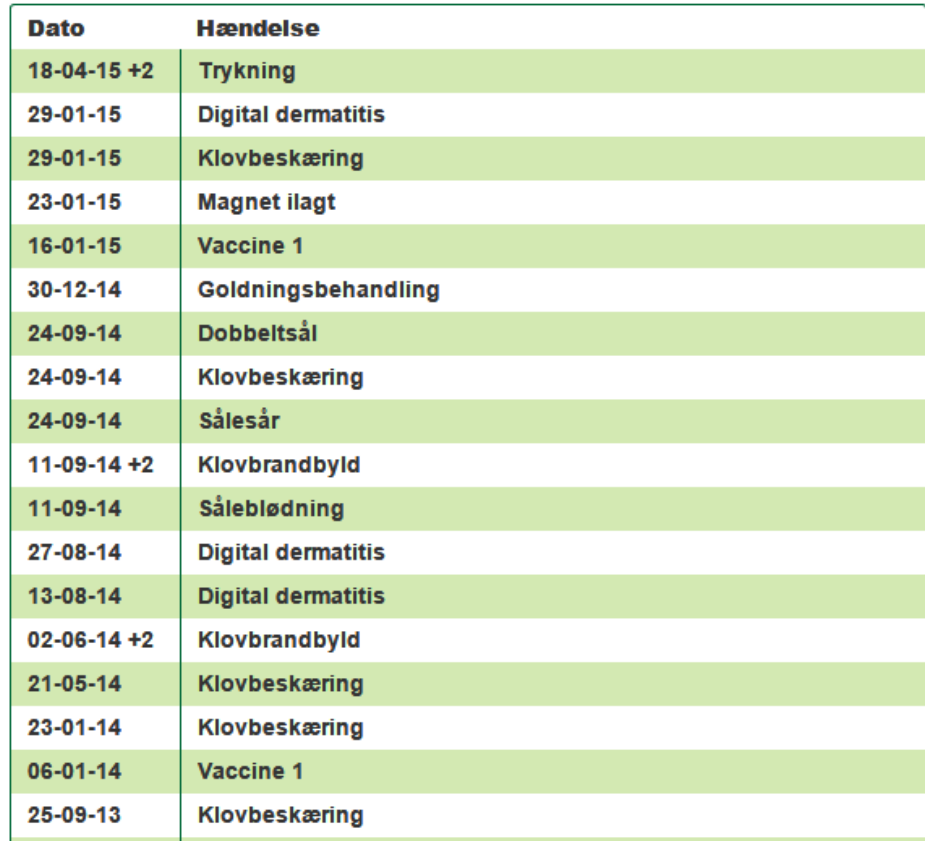

#### **Oversigt**

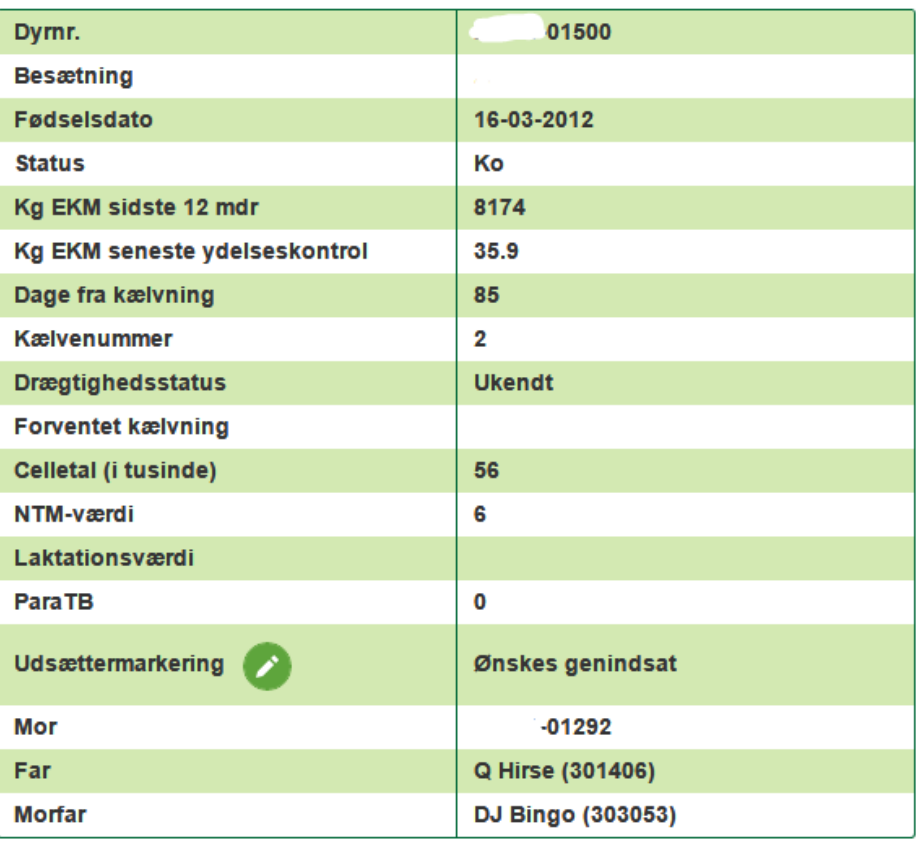